# **SLOVENSKÁ TECHNICKÁ UNIVERZITA V BRATISLAVE FAKULTA CHEMICKEJ A POTRAVINÁRSKEJ TECHNOLÓGIE**

### **TVORBA GRAFICKÉHO UŽÍVATEĽSKÉHO ROZHRANIA PRE GLOBÁLNU OPTIMALIZÁCIU**

### **DIPLOMOVÁ PRÁCA**

FCHPT-5414-25128

**2010 Bc. Katarína Černá** 

## **SLOVENSKÁ TECHNICKÁ UNIVERZITA V BRATISLAVE FAKULTA CHEMICKEJ A POTRAVINÁRSKEJ TECHNOLÓGIE**

### **TVORBA GRAFICKÉHO UŽÍVATEĽSKÉHO ROZHRANIA PRE GLOBÁLNU OPTIMALIZÁCIU**

### **DIPLOMOVÁ PRÁCA**

FCHPT-5414-25128

Študijný program: Automatizácia a informatizácia v chémii a potravinárstve Číslo a názov študijného odboru: 5.2.14 automatizácia Školiace pracovisko: Oddelenie informatizácie a riadenia procesov Vedúci záverečnej práce/školiteľ: Ing. Radoslav Paulen

**Bratislava 2010 Bc. Katarína Černá** 

Slovenská technická univerzita v Bratislave Oddelenie informatizácie a riadenia procesov Fakulta chemickej a potravinárskej technológie Akademický rok: 2009/2010 Evidenčné číslo: FCHPT-5414-25128

 $\varsigma$  $\mathbf{H}$ T

### ZADANIE DIPLOMOVEJ PRÁCE

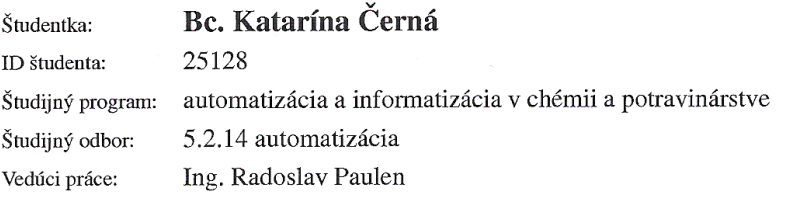

#### Tvorba grafického užívateľského rozhrania pre globálnu Názov práce: optimalizáciu

Špecifikácia zadania:

Cieľom tejto práce je vytvoriť grafické užívateľské rozhranie (GUI) pre riešenie zvolených problémov globálnej optimalizácie.

Rozsah práce: 50

Riešenie zadania práce od: Dátum odovzdania práce:

15.02.2010 22.05.2010

Cernai Bc. Katarína Černá študentka

prof. Ing. Miroslav Fikar, DrSc. vedúci pracoviska

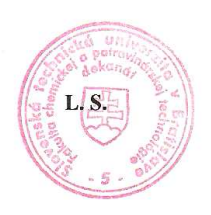

prof. Ing. Miroslav Fikar, DrSc. garant študijného programu

### **Poďakovanie**

Ďakujem svojmu školiteľovi Ing. Radoslavovi Paulenovi za vedenie a cenné rady, ktoré mi poskytoval v priebehu vypracovávania diplomovej práce.

### **Čestné prehlásenie**

Čestne prehlasujem, že som diplomovú prácu vypracovala samostatne, podľa pokynov vedúceho práce a s použitím zdrojov uvedených v literatúre.

V Bratislave, 21.mája 2010 ..............................

Podpis Poster and Podpis Podpis Poster and Podpis Podpis Poster and Product of Podpis Podpis Product Product Product Product Product Product Product Product Product Product Product Product Product Product Product Product P

#### **Súhrn**

Práca sa zaoberá tvorbou grafického užívateľského rozhrania na riešenie problémov globálnej optimalizácie. Konkrétne sa v práci riešia jednorozmerové úlohy globálnej optimalizácie s obmedzeniami na optimalizované veličiny a viacrozmerové úlohy s obmedzeniami účelovej funkcie a tiež s obmedzeniami na optimalizované veličiny. Dané užívateľské prostredie sa vytvorí zadávaním príkazov v MATLABe. Problémy globálnej optimalizácie pri oboch typoch uvažovaných problémov sa v danej práci riešia dvomi metódami. Jednorozmerová nekonvexná optimalizácia sa rieši pomocou metódy multištart a priestorovej metódy vetiev a hraníc (αBB), ktorá je rozšírením metódy vetiev a hraníc. Viacrozmerová nekonvexná optimalizácia s obmedzeniami sa rieši pomocou metódy multištart a pomocou metódy vetiev a hraníc (BB).

**Kľúčové slová**: globálna optimalizácia, metóda vetiev a hraníc, metóda multištart, grafické užívateľské rozhranie.

#### **Abstract**

The work deals with creation of graphical user interface (GUI) for solving of problems of global optimalization. More concretely, one dimensional box contrained problems as well as multi dimensional contrained problems are treated. This GUI is created using instructions in MATLAB. Global optimization problems of both types are solved using two different methods. One dimensional nonconvex optimalizaton is solved using multistart and Spatial Branch and Bound method. This method is extension of Branch and Bound method. Multi dimensional nonconvex optimalizaton is solved using multistart and Branch and Bound method.

**Keywords:** global optimalization, Branch and Bound method, multistart, graphical user interface.

### **Obsah**

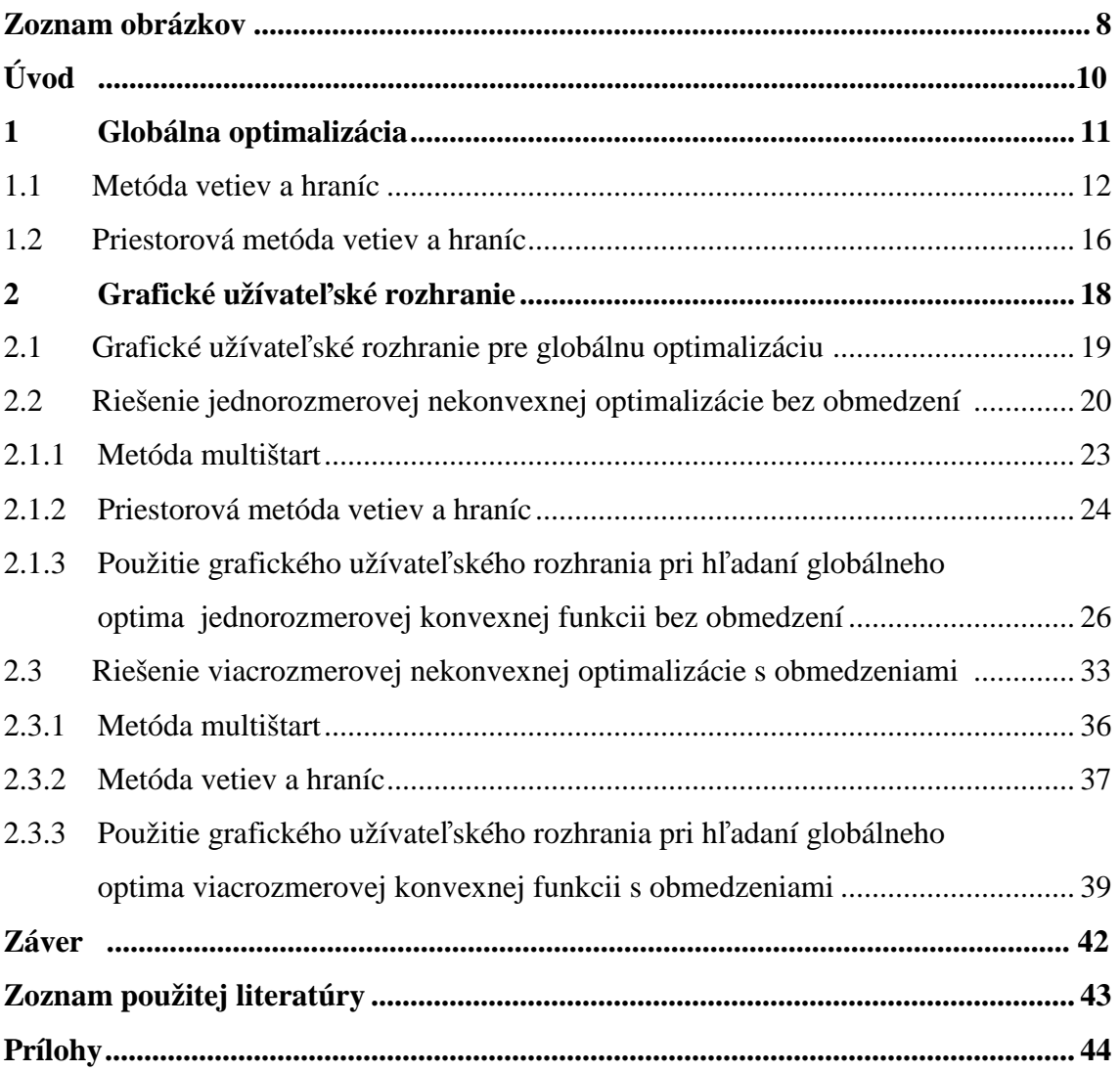

### **Zoznam obrázkov**

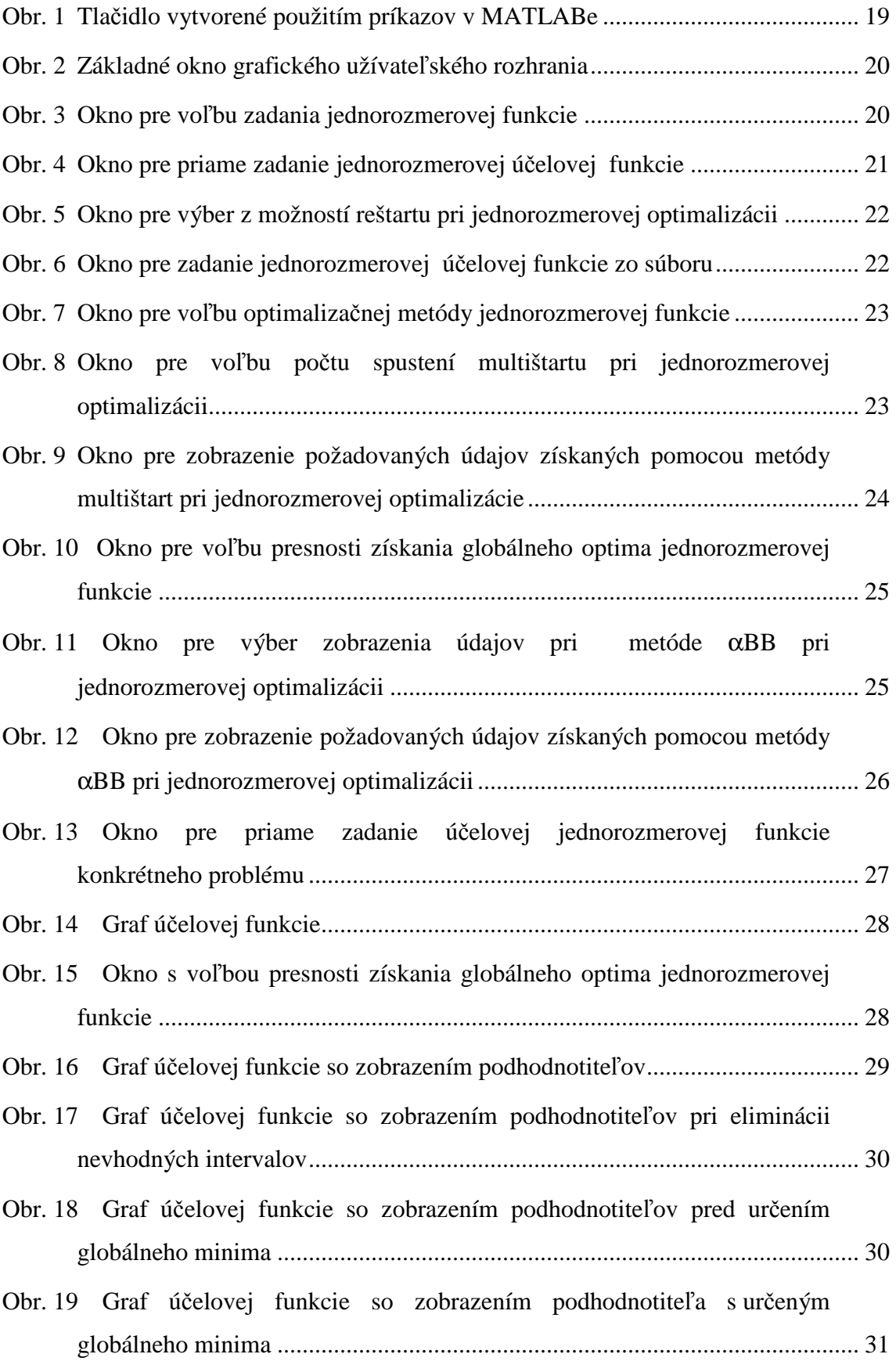

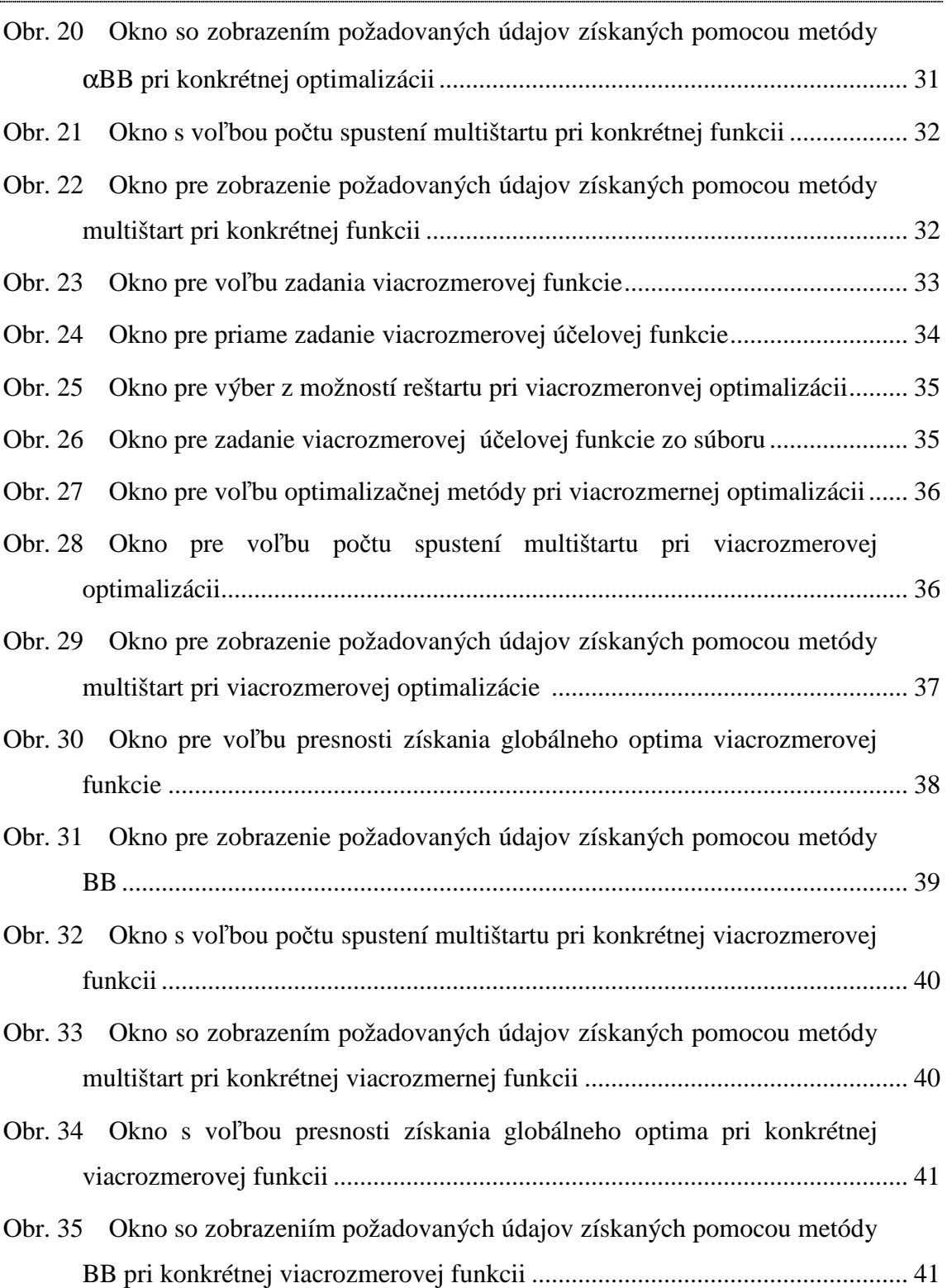

### **Úvod**

Optimalizačné problémy je možné riešiť veľkým množstvom rôznych metód. Tieto možno rozdeliť do dvoch základných skupín a to na deterministické a stochastické metódy.

Medzi deterministické metódy, ktoré riešia optimalizačné problémy patrí metóda vetiev a hraníc (*BB*) a aj priestorová metóda vetiev a hraníc (α*BB*), ktorá je jej rozšírením. Na riešenie daných problémov používajú nelineárne programovanie (NLP). Veľkou prednosťou metódy vetiev a hraníc je schopnosť nachádzať globálne extrémy s presnosťou *ε* [1].

 Metóda multištart patrí medzi stochastické metódy a tiež sa ňou riešia problémy globálnej optimalizácie. Problém, ktorý je riešený, je určenie jedného globálneho extrému funkcie, ktorá nadobúda viaceré lokálne extrémy.

Pre zjednodušenie práce pri hľadaní globálnych extrémov je možné vytvoriť grafické rozhranie v prostredí MATLABu. Grafické prostredie sa získa zadávaním príkazov v príkazovom okne [2].

Cieľom práce je vytvoriť grafické rozhranie na riešenie problémov globálnej optimalizácie. V danej práci sú riešené problémy jednorozmerovej optimalizácie bez obmedzení a problémy viacrozmerovej optimalizácie s obmedzeniami. Problémy sú riešené dvoma spôsobmi. Prvým zo spôsobov je získanie globálneho extrému pomocou metódy multištart, teda spustením algoritmu lokálnej optimalizácie v okolí náhodne zvoleného štartovacieho bodu a tým priblíženie minimálnej hodnoty. Ďalšou možnosťou riešenia globálnych problémov v práci je použitie metódy vetiev a hraníc a tiež priestorovej metódy vetiev a hraníc.

### **1 Globálna optimalizácia**

V dnešnej dobe je použitie globálnej optimalizácie možné nielen v chemickom priemysle, ale aj vo všetkých odvetviach priemyslu, v aplikovanej vede a vede ako takej.

Globálna optimalizácia počíta a charakterizuje globálne optimá (globálne minimum a globálne maximum) nekonvexných funkcií na vymedzenej oblasti. Reálna funkcia je minimalizovaná pri dodržaní obmedzujúcich podmienok v tvare rovnosti a nerovnosti [3,4].

Metódy globálnej optimalizácie sa so základného hľadiska delia na stochastické a deterministické.

Deterministická globálna optimalizácia sleduje dané otázky [3]:

- a. Určovanie globálneho minima reálnej funkcie (sleduje sa najnižšia možná hodnota reálnej funkcie pri splnených obmedzujúcich podmienkach).
- b. Určovanie najnižšej a najvyššej hranice globálneho minima reálnej funkcie so splnením obmedzujúcich podmienok
- c. Určenie množiny lokálnych riešení v okolí globálneho riešenia.
- d. Uzatváranie všetkých riešení súborom obmedzení v tvare rovnosti a nerovnosti.
- e. Dokázanie, že ohraničený nelineárny problém je riešiteľný alebo nie.

Deterministická globálna optimalizácia pokročila v posledných rokoch v riešení matematických problémov. Sledujú sa dané triedy matematických problémov [4]:

- 1. Nelineárna optimalizácia so spojitými druhými deriváciami (NLP)
- 2. Zmiešané celočíselné nelineárne programovanie (MINLP)
- 3. Diferenciálno algebraické systémy (DAE)
- 4. Semi definitné programovanie (SIP)

Algoritmus založený na deterministickom prístupe ako je zovšeobecnený Benderov rozklad, metóda vetiev a hraníc a intervalový rozbor garantujú *ε*konvergenciu a získanie riešenia, ktoré je globálne optimum. Z deterministických metód na hľadanie globálnych optím bola v práci použitá metóda vetiev a hraníc a jej rozšírenie, teda priestorová metóda vetiev a hraníc. Priestorová metóda je založená na postupnom delení Euklidovského priestoru, na ktorom je problém definovaný. Daný Euklidovský priestor je delený na menšie oblasti, kde je problém rekurzívne riešený vytváraním konvergujúcich postupností horných a dolných ohraničení hodnoty účelovej funkcie [5].

Stochastické metódy, ako je metóda multištart, metóda zhlukov, genetické algoritmy, simulované žíhanie a ďalšie, sú založené na postupnom náhodnom hľadaní, teda nie je možné zaručiť nájdenie globálneho optima [5]. Zo stochastických metód bola v práci použitá metóda multištart. Táto metóda hľadá minimum funkcie v okolí náhodných štartovacích bodov. Ako už bolo spomenuté patrí medzi náhodné metódy a preto je jej použitie vhodné pri jednoduchších funkciách.

### **1.1 Metóda vetiev a hraníc (BB)**

Nekonvexné minimalizačné úlohy, kde funkcia *J(x)* predstavuje optimalizačné kritérium a obmedzenia sú zadané v tvare rovnosti a nerovnosti, sú riešené algoritmom BB. Spomenuté funkcie musia mať spojité druhé derivácie [2].

Relaxácia nekonvexného problému je prvou časťou algoritmu BB. Získavame ňou dolnú hranicu riešenia daného problému. Riešenie relaxovaného problému je možné považovať za jednoduchšie ako riešenie pôvodného problému. Relaxovaný problém je vlastne konvexný optimalizačný problém, ktorého účelová funkcia podhodnocuje nekonvexnú účelovú funkciu na určitom intervale. Keďže každé lokálne minimum takéhoto problému je zároveň globálnym minimom, štandardne NLP algoritmy navrhnuté na hľadanie lokálnych extrémov sú schopné spoľahlivo nájsť túto dolnú hranicu. Hornú hranicu môžeme získať ako lokálne riešenie pôvodného nekonvexného problému na danom intervale [1].

Porovnaním sa zistí vzájomná vzdialenosť týchto hraníc. Ak nie je ich vzdialenosť väčšia ako zvolená presnosť *ε*, daný interval bude rozdelený na dva menšie podintervaly. Pre ne opäť urobíme relaxáciu účelovej funkcie a získame horné a dolné hranice. Hranice opäť porovnáme a získame ich vzájomnú vzdialenosť. Ak je dolná hranica väčšia ako horná hranica na istom podintervale, tak na tomto podintervale neexistuje globálne optimum a ďalej tento podinterval vo výpočte nepoužívame. Táto operácia má názov *fathoming*. Proces vetvenia a ohraničenia sa opakuje až kým sa dolná hranica všetkých aktívnych intervalov nepriblíži k súčasnej hornej hranici s presnosťou *ε* [1]*.*

V BB algoritmoch má proces vetvenia významný vplyv na rýchlosť konvergencie. Toto platí najmä pre αBB algoritmus, kde kvalita podhodnotiteľa závisí od správneho určenia hraníc premennej. Pri riešení BB algoritmu sa môžeme rozhodnúť pre niektorú zo štyroch stratégií vetvenia [1]:

1. stratégia: Použiť k-sekciu pre všetky, alebo niektoré z premenných.

- 2. stratégia: Použiť meradlo kvality podhodnotiteľa každého člena vzhľadom na maximálnu vzájomnú vzdialenosť medzi daným členom a zodpovedajúcim podhodnotiteľom.
- 3. stratégia: Použiť meradlo kvality podhodnotiteľa každého člena vzhľadom na vzájomnú vzdialenosť v bode optima.
- 4. stratégia: Použiť meradlo celkového vplyvu každej premennej na kvalitu relaxovaného problému.

Ako už bolo spomenuté v predchádzajúcej časti, BB algoritmy pracujú na princípe konvexnej relaxácie. Jednotlivé členy účelovej funkcie sa rozdelia na sumu špeciálnych nekonvexných členov (STNT) a všeobecných nekonvexných členov (ATNT). Účelovú funkciu môžeme napísať v tvare [1]:

$$
J(x) = STNT(x) + ATNT(x)
$$
\n(1.1a)

pričom

$$
STNT(x) = LT(x) + CT(x) + \sum_{i=1}^{n_{BT}} b_i x_{BTi,1} x_{BTi,2} + \sum_{i=1}^{n_{TT}} t_i x_{TTi,1} x_{TTi,2} x_{TTi,3}
$$
  
+ 
$$
\sum_{i=1}^{n_{FT}} f_i \frac{x_{FTi,1}}{x_{FTi,2}} + \sum_{i=1}^{n_{TT}} f_i \frac{x_{FTTi,1} x_{FTTi,2}}{x_{FTTi,3}} + \sum_{i=1}^{n_{UT}} UT_i(x_{UTi})
$$
 (1.1b)

$$
ATNT(x) = \sum_{i=1}^{n_{NT}} NT_i(x)
$$
\n(1.1c)

kde *LT(x)* je lineárny člen; *CT(x)* konvexný člen; *nBT* je počet bilineárnych členov, *xBTi,1*  a *xBTi,2* sú dve premenné vystupujúce v i-tom bilineárnom člene a *bi* je jeho koeficient; *nTT* je počet trilineárnych členov, *xTTi,1*, *xTTi,2* a *xTTi,3* sú tri premenné vystupujúce v itom trilineárnom člene a *t<sup>i</sup>* je jeho koeficient; *nFT* je počet zlomkových členov, *xFTi,1* a *xFTi,2* sú dve premenné vystupujúce v i-tom zlomkovom člene a *fi* je jeho koeficient; *nFTT* je počet zlomkových trilineárnych členov, *xFTTi,1*, *xFTTi,2* a *xFTTi,3* sú tri premenné vystupujúce v i-tom zlomkovom trilineárnom člene a *ft<sup>i</sup>* je jeho koeficient; *nUT* je počet jednorozmerných konkávnych členov, *UTi(xUTi)* je jednorozmerný konkávny člen a *xUTi* označuje premennú, ktorá v ňom vystupuje; *nNT* je počet všeobecných nekonvexných členov, *NTi(x)* je í-ty všeobecný nekonvexný člen [1].

 Pre nekonvexné členy sa vytvárajú konvexné podhodnotitele. Podhodnocujú sa bilineáne, trilineárne, zlomkové, zlomkové trilineárne, jednorozmerové konkávne a tiež všeobecné nekonvexné členy. Lineárne a konvexné členy nie je potrebné podhodnocovať.

Bilineárne členy tvaru *xy* podhodnocujeme na oblasti  $[x^L, x^U] \times [y^L, y^U]$ zavedením novej premenne *wBT* . Touto premennou sa nahradia všetky členy *xy* v danom probléme. Pre novú premennú je potrebné pridať štyri lineárne obmedzenia typu nerovnosti [5]:

$$
w_{BT} \ge x^L y + xy^L - x^L y^L \tag{1.2a}
$$

$$
w_{BT} \ge x^U y + xy^U - x^U y \tag{1.2b}
$$

$$
w_{BT} \le x^L y + xy^U - x^L y \tag{1.2c}
$$

$$
w_{BT} \le x^U y + xy^L - x^U y^L \tag{1.2d}
$$

Pre zlomkové bilineárne členy tvaru *x/y* sa taktiež zavádza nová premenná *wFT* . Platia pre ňu dve obmedzenia typu nerovnosti, ktoré sa určujú v závislosti od znamienka

premennej *x* [5]:

$$
w_{FT} \ge \begin{cases} \frac{x^{L}}{y} + \frac{x}{y^{U}} - \frac{x^{L}}{y^{U}} & \text{if } x^{L} \ge 0\\ \frac{x}{y^{U}} - \frac{x^{L}y}{y^{L}y^{U}} + \frac{x^{L}}{y^{L}} & \text{if } x^{L} < 0 \end{cases}
$$
(1.3a)

$$
w_{FT} \ge \begin{cases} \frac{x^{U}}{y} + \frac{x}{y^{L}} - \frac{x^{U}}{y^{L}} & \text{if } x^{U} \ge 0\\ \frac{x}{y^{L}} - \frac{x^{U}y}{y^{L}y^{U}} + \frac{x^{U}}{y^{U}} & \text{if } x^{U} < 0 \end{cases}
$$
(1.3b)

Na podhodnocovanie trilineárnych členov tvaru *xyz* na intervale  $[x^L, x^U] \times [y^L, y^U] \times [z^L, z^U]$  je potrebné zaviesť osem lineárnych obmedzení typu nerovnosti [5]:

$$
w_{TT} \ge xy^{L}z^{L} + x^{L}yz^{L} + x^{L}y^{L}z - 2x^{L}y^{L}z^{L}
$$
 (1.4a)

$$
w_{TT} \ge xy^{U}z^{U} + x^{U}yz^{L} + x^{U}y^{L}z - x^{U}y^{L}z^{L} - x^{U}y^{U}z^{U}
$$
 (1.4b)

$$
w_{TT} \ge xy^{L}z^{L} + x^{L}yz^{U} + x^{L}y^{U}z - x^{L}y^{U}z^{U} - x^{L}y^{L}z^{L}
$$
 (1.4c)

$$
w_{TT} \ge xy^{U} z^{L} + x^{U} y z^{U} + x^{L} y^{U} z - x^{L} y^{U} z^{L} - x^{U} y^{U} z^{U}
$$
 (1.4d)

$$
w_{TT} \ge xy^{L}z^{U} + x^{L}yz^{L} + x^{U}y^{L}z - x^{U}y^{L}z^{U} - x^{L}y^{L}z^{L}
$$
 (1.4e)

$$
w_{TT} \ge xy^{L}z^{U} + x^{L}yz^{U} + x^{U}y^{U}z - x^{L}y^{L}z^{U} - x^{U}y^{U}z^{U}
$$
\n(1.4f)

$$
w_{TT} \ge xy^{U} z^{L} + x^{U} y z^{L} + x^{L} y^{L} z - x^{U} y^{U} z^{L} - x^{L} y^{L} z^{L}
$$
 (1.4g)

$$
w_{TT} \ge xy^{U} z^{U} + x^{U} y z^{U} + x^{U} y^{U} z - 2x^{U} y^{U} z^{U}
$$
 (1.4h)

Pre zlomkové trilineárne členy tvaru *xy/z* sa zavádza nová premenná  $w_{FTT}$  a platia pre ňu obmedzenia typu nerovnosti, kde *xL*, *yL*, *zL* je väčšie, alebo rovné nule [5]:

$$
w_{FTT} \ge \frac{xy^L}{z^U} + \frac{x^L y}{z^U} + \frac{x^L y^L}{z} - 2\frac{x^L y^L}{z^U}
$$
 (1.5a)

$$
w_{FTT} \ge \frac{xy^L}{z^U} + \frac{x^L y}{z^L} + \frac{x^L y^U}{z} - \frac{x^L y^U}{z^L} - \frac{x^L y^L}{z^U}
$$
 (1.5b)

$$
w_{\text{FTT}} \ge \frac{xy^U}{z^L} + \frac{x^U y}{z^U} + \frac{x^U y^L}{z} - \frac{x^U y^L}{z^U} - \frac{y^U z^U}{z^L}
$$
 (1.5c)

$$
w_{\text{FTT}} \ge \frac{xy^U}{z^U} + \frac{x^U y}{z^L} + \frac{x^L y^U}{z} - \frac{x^L y^U}{z^U} - \frac{y^U z^U}{z^L}
$$
 (1.5d)

$$
w_{FTT} \ge \frac{xy^L}{z^U} + \frac{x^L y}{z^L} + \frac{x^U y^L}{z} - \frac{x^U y^L}{z^L} - \frac{x^L y^L}{z^U}
$$
 (1.5e)

$$
w_{FTT} \ge \frac{xy^U}{z^U} + \frac{x^U y}{z^L} + \frac{x^L y}{z} - \frac{x^L y^U}{z^U} - \frac{y^U z^U}{z^L}
$$
 (1.5f)

$$
w_{\text{FIT}} \ge \frac{xy^L}{z^U} + \frac{x^L y}{z^L} + \frac{x^U y^L}{z} - \frac{x^U y^L}{z^L} - \frac{x^L y^L}{z^U}
$$
\n(1.5g)

$$
w_{FTT} \ge \frac{xy^U}{z^L} + \frac{x^U y}{z^L} + \frac{x^U y^U}{z} - 2\frac{x^U y^U}{z^L}
$$
 (1.5*h*)

V prípade jednorozmerných konkávnych členov nie je potrebné zavádzať novú premennú. Podhodnocujú sa ich linearizáciou v okolí dolného ohraničenia premennej. Podhodnotiteľ konkávnej funkcie *UT*(*x*) na celom intervale [  $x^L$ ,  $x^U$  ] nadobúda tvar lineárnej funkcie premennej *x* [5]:

$$
UT(x^{L}) + \frac{UT(x^{U}) - UT(x^{L})}{x^{U} - x^{L}}(x - x^{L})
$$
\n(1.6)

Pri všeobecných nekonvexných členoch sa dolné ohraničenie získava na celom intervale  $[x^L, x^U]$  funkciou  $L_\alpha(x)$  definovanou ako

$$
L_{\alpha}(x) = J(x) + \sum_{j=1}^{n} \alpha_{j} (x_{j}^{U} - x_{j})(x_{j}^{L} - x_{j})
$$
\n(1.7)

kde  $\alpha_i$  je väčšia, alebo sa rovná nule a zodpovedá členom  $j=1,...,n$ . Všetky nekonvexnosti v originálnej funkcii *J(x)* môžu byť relaxované konvexným kvadratickým členom vzhľadom na dostatočne veľké hodnoty *α<sup>j</sup>* parametrov. Keďže suma zo vzťahu (1.7) je záporná na celej oblasti [  $x^L$ ,  $x^U$  ],  $L_\alpha(x)$  je zaručeným podhodnotiteľom funkcie *J(x)* [1].

Celkový podhodnotiteľ je súčet všetkých podhodnotiteľov so splnenými obmedzeniami tam, kde ich bolo treba definovať. Teda výsledný podhodnotiteľ *L(x)* k funkcii *J(x)* nadobúda tvar [2]:

$$
L(x) = LT(x) + CT(x) + \sum_{i=1}^{n_{BT}} b_i w_{BT} + \sum_{i=1}^{n_{TT}} t_i w_{TTi} + \sum_{i=1}^{n_{FT}} f_i w_{FTi} + \sum_{i=1}^{n_{FT}} f_i w_{FTi}
$$
  
+ 
$$
\sum_{i=1}^{n_{UT}} \left[ UT_i(x_{UTi}^L) + \frac{UT_i(x_{UTi}^U) - UT_i(x_{UTi}^L)}{x_{UTi}^U - x_{UTi}^L} (x_i - x_{UTi}^L) \right]
$$
  
+ 
$$
\sum_{i=1}^{n_{MT}} \left[ NT_i(x) + \sum_{j=1}^{n} \alpha_{ij} (x_j^U - x_j)(x_j^L - x_j) \right]
$$
(1.8)

kde <sup>α</sup>*ij* zodpovedá í-temu všeobecnému nekonvexnému členu a j-tej premennej a premenné *wBTi*, *wTTi*, *wFTi*, *wFTTi* musia spĺňať príslušné obmedzenia [1].

#### **1.2 Priestorová metóda vetiev a hraníc (**α**BB)**

Pri riešení nekonvexných optimalizačných problémov, kde je potrebné podhodnocovať iba všeobecné nekonvexné členy, používame priestorovú metódu vetiev a hraníc (α*BB*). Výsledný podhodnotiteľ *L(x)* pre všeobecné nekonvexné členy je konvexná funkcia a jej Hessián *HL(x)* je kladne semi-definitná matica.

Výsledný podhodnotiteľ *L(x)*má tvar:

$$
L(x) = \sum_{i=1}^{n_{MT}} \left[ NT_i(x) + \sum_{j=1}^{n} \alpha_{ij} (x_j^U - x_j)(x_j^L - x_j) \right]
$$
 (1.9)

kde jednotlivé členy sú vysvetlené v predchádzajúcej časti.

 Hessián výsledného podhodnotiteľa *HL(x)* závisí od Hessiánu *HJ(x)* funkcie *J(x)* podľa vzťahu [1]:

$$
H_L(x) = H_J(x) + 2\Delta \tag{1.10}
$$

kde ∆ je matica s posunutou diagonálou, kde prvky na posunutej diagonále sú parametre  $\alpha_j$  [1].

Na identifikovanie matice s posunutou diagonálou je potrebné pretransformovať podhodnotiteľa tak, aby sa využívala len jedna hodnota α. Je dokázané, že funkcia *L(x)*  je správny konvexný podhodnotiteľ účelovej funkcie *J(x)* ak:

$$
\alpha \ge \max\left(0, -\frac{1}{2} \min_{i, x^L \le x \le x^U} \lambda_i(x)\right) \tag{1.11}
$$

 $k$ de  $\lambda_i$  sú vlastné čísla matice  $H_J(x)$  [1].

### **2 Grafické užívateľské rozhranie (GUI)**

Riešenie optimalizačných problémov je v dnešnej dobe v mnohých prípadoch veľmi zložité. Pre zjednodušenie práce pri riešení týchto problémov MATLAB poskytuje možnosť vytvoriť grafické užívateľské rozhranie (GUI). Grafické rozhranie sa vyznačuje jednoduchosťou a jednoznačnosťou obsluhy. Vytvára sa pomocou príkazov zadávaných v príkazovom okne prostredníctvom programovacieho jazyka MATLABu [2].

Príkazov použitých v práci je viacero, napr.:

FIGURE - vytvorenie celkovej podoby okna s použitím nižšie uvedených príkazov

CLEAR – vymazanie všetkých premenných a funkcií z pamäti

UICONTROL – vytvorenie prepojenia medzi užívateľom a ovládaním aktuálneho okna

STYLE – zápis na určenie charakteristiky tlačidla

Napríklad: 'Style','popup' – rolovacie tlačidlo

'Style','push' – tlačidlo

'Style','text' – ikona v ktorej sa nachádza len text

'Style','edit' – ikona na zápis údajov

FOREGROUNDCOLOR – farba popredia

BACKGROUNDCOLOR – farba pozadia

POSITION – určuje polohu tlačidla, ikony alebo celého okna

STRING – pomocou tohto príkazu zadávame text do textovej ikony

CALLBACK – návrat do predošlého kroku

STR2NUM – konverzia reťazca na číslo

NUM2STR – konverzia čísla na reťazec

Spojením jednotlivých príkazov postupne vznikajú rôzne časti grafického užívateľského rozhrania. Napríklad použitím príkazov vznikne tlačidlo *"Koniec"*   $(ohr. 1):$ 

koniec =  $uicontrol(gcf, ...$ 

```
 'Style','push',... – vztvorí tlačidlo 
 'Position',[245 20 80 25],... – určuje pozíciu okna GUI 
 'String','Koniec',... – názov tlačidla
```

```
 'ForegroundColor','black',... – farba písma (čierne) 
 'BackgroundColor',[0.4 0.25 0.6],... – farba pozadia tlačidla 
'CallBack', 'close all'); - určuje postup do určitého
                                     kroku, ktorý v danom prípade 
                                     je zatvorenie všetkých okien
```
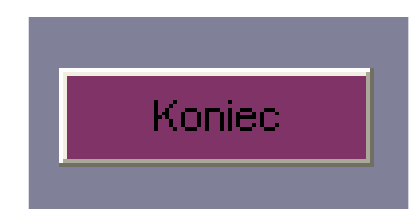

**Obr. 1 Tlačidlo vytvorené použitím príkazov v MATLABe** 

Pre zrýchlenie a zjednodušenie získavania optimálnych hodnôt funkcie bolo vytvorené grafické rozhranie pre globálnu optimalizáciu [2].

#### **2.1 Grafické užívateľské rozhranie pre globálnu optimalizáciu**

Nekonvexné funkcie je možné rozdeliť na jednorozmerové, viacrozmerové a taktiež môžu byť obmedzené hodnoty optimalizovaných premenných priamo (pomocou intervalu), alebo pomocou obmedzení typu rovnosti alebo nerovnosti.

Jednorozmerové nekonvexné funkcie s obmedzeniami optimalizovaných premenných a viacrozmerové (dvojrozmerové) funkcie s obmedzeniami optimalizovaných premenných, tiež obmedzenia v tvare rovnosti a nerovnosti sú riešené vytvorením grafického užívateľského rozhrania. Po zadaní príkazu "start" v príkazovom okne v MATLABe je otvorené základné okno grafického užívateľského rozhrania. Tu je možné vybrať už so spomenutých možností a to, riešiť jednorozmerovú úlohu bez obmedzení, alebo dvojrozmerovú s obmedzeniami. Výber prebieha kliknutím na zvolené tlačidlo.

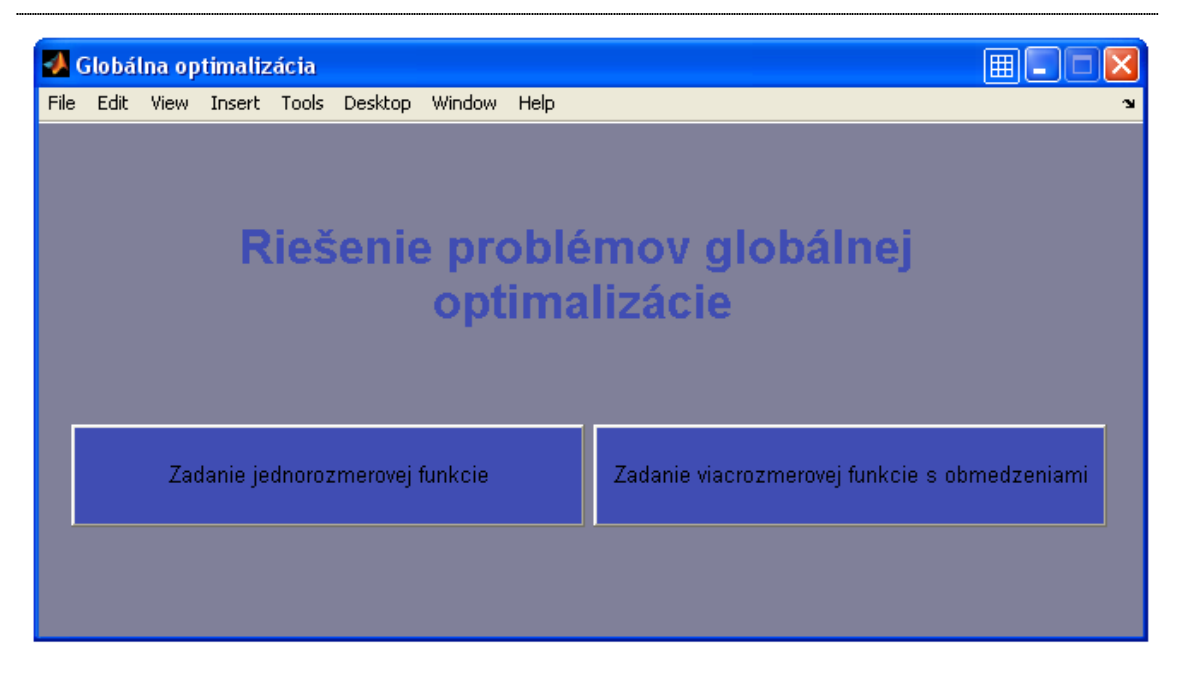

**Obr. 2 Základné okno grafického užívateľského rozhrania** 

### **2.2 Riešenie jednorozmerovej nekonvexnej optimalizácie bez obmedzení**

Jednorozmerová funkcia, ktorú možno zadať v práci má tvar:

$$
J(x) = Ax3 + Bx2 + Cx + D + E\cos(Fx + G) + H\sin(Kx + L)
$$
 (2.1)

kde *A, B, C,..... L* určujú zadanie funkcie a užívateľ ich sám volí. Jej zadanie je možné dvoma spôsobmi (obr. 3).

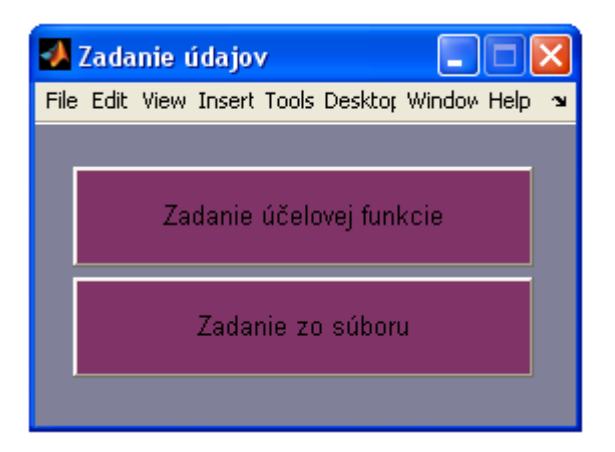

**Obr. 3 Okno pre voľbu zadania jednorozmerovej funkcie** 

Prvým zo spôsobov je zadanie funkcie priamo do okna grafického užívateľského rozhrania. V danom okne sa vyplnia všetky požadované údaje o účelovej funkcii, ktorej globálne optimum hľadáme. Pri údajoch, ktoré daná funkcia neobsahuje je potrebné nechať predvolené nulové hodnoty. Taktiež sa zadá interval, na ktorom hľadáme minimum účelovej funkcie (obr. 4).

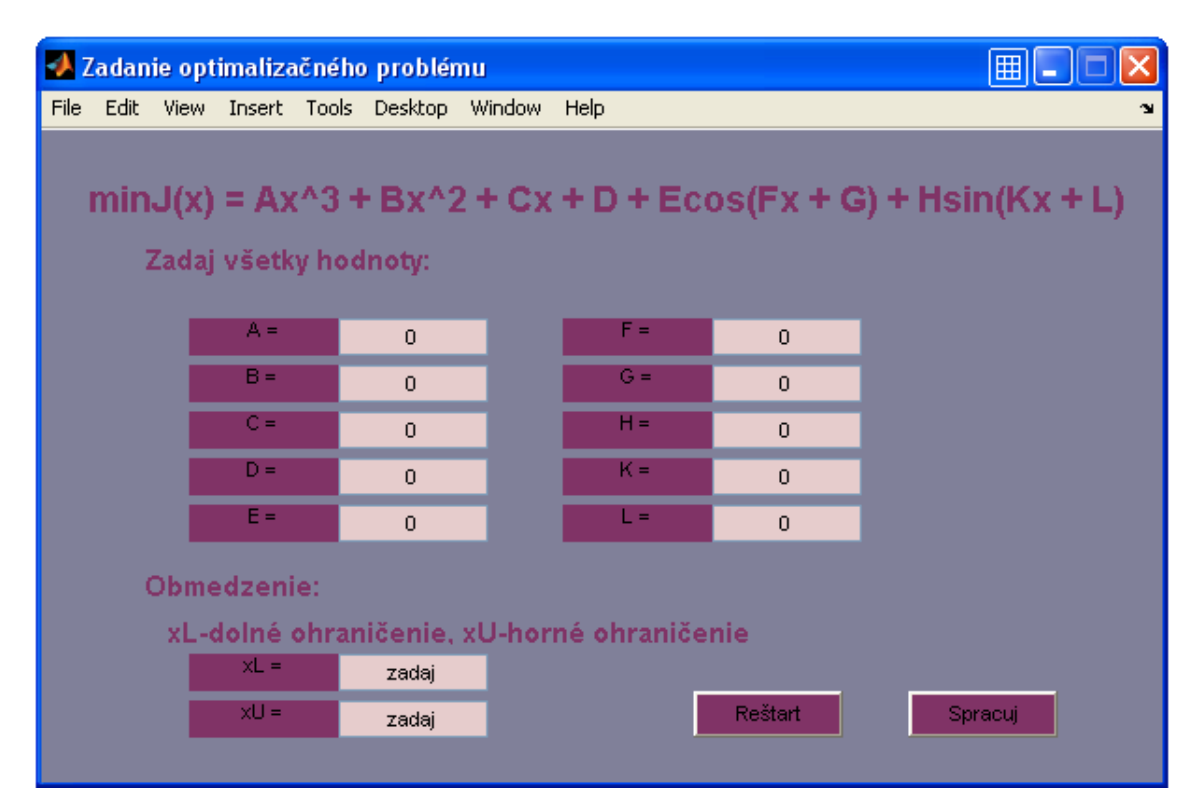

**Obr. 4 Okno pre priame zadanie jednorozmerovej účelovej funkcie** 

Ak je funkcia zadaná správne a chceme pokračovať v hľadaní minima kliknutím vyberieme tlačidlo "Spracuj".

Ak je funkcia zadaná nesprávne, alebo chce užívateľ zmeniť zadanie kliknutím vyberie tlačidlo *"Reštart"*. Po jeho výbere sa všetky otvorené okná zatvoria a zobrazí sa len jedno okno grafického užívateľského rozhrania. V ňom je možnosť vybrať časť grafického užívateľského rozhrania, do ktorej sa chce užívateľ vrátiť. Je možné zobraziť okno s výberom zadania funkcie (zadanie priamo do okna GUI, alebo zadanie zo súboru, obr. 3), alebo možno zobraziť základné okno grafického užívateľského rozhrania (obr. 2).

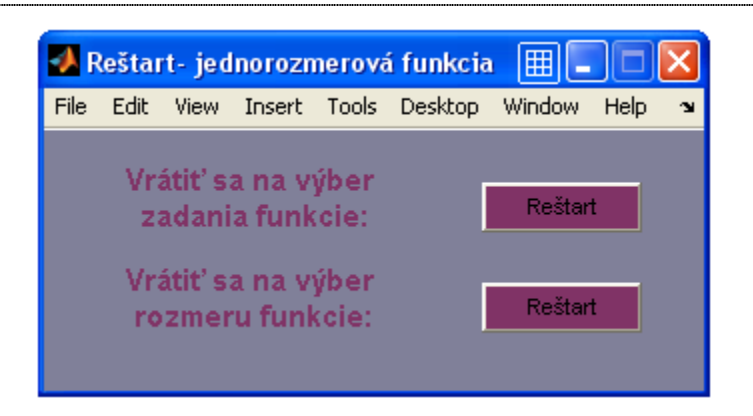

**Obr. 5 Okno pre výber z možností reštartovania pri jednorozmerovej optimalizácii** 

Ďalším zo spôsobov zadania účelovej funkcie je načítanie funkcie zo súboru. Súbor musí mať predpísanú formu, ktorej presné znenie nájde užívateľ v súbore s názvom *vzorovy\_subor*. Taktiež názov súboru nemôže byť ľubovoľný, ale súbor s funkciou sa musí uložiť podľa návodu napísaného v okne grafického užívateľského rozhrania (obr. 6).

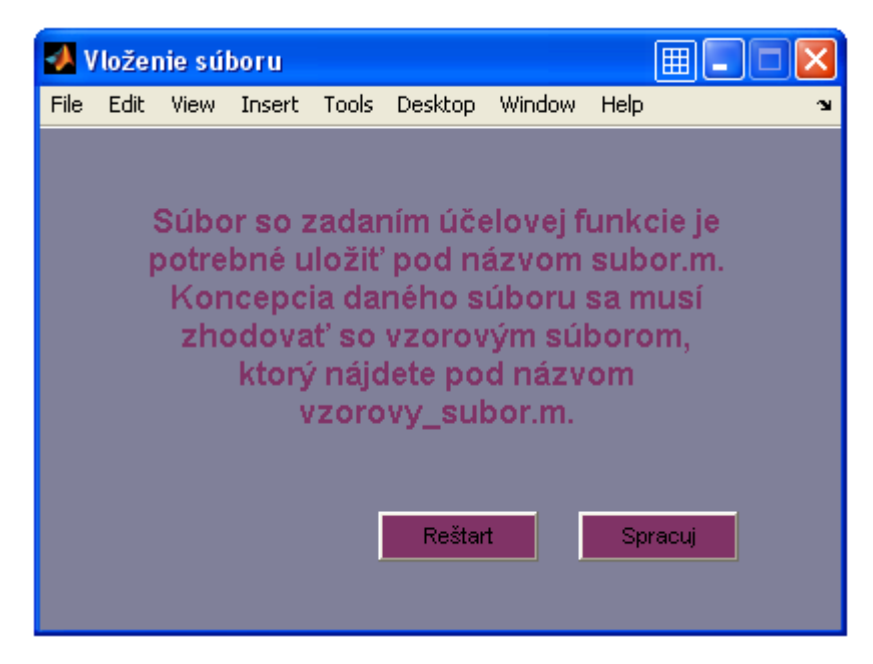

**Obr. 6 Okno pre zadanie jednorozmerovej účelovej funkcie zo súboru** 

Ak je súbor uložený je možné pokračovať v riešení problému globálnej optimalizácie kliknutím na "Spracuj". Aj tu je možnosť vybrať kliknutím "Reštart" a vrátiť sa do základného okna grafického užívateľského rozhrania, alebo na výber zadania funkcie (obr. 5).

V tomto kroku sa pod spracovaním rozumie vykreslenie grafu danej funkcie a otvorenie okna grafického užívateľského rozhrania, kde je možné vybrať spôsob spracovania funkcie. Je možnosť vybrať z dvoch metód spracovania účelovej funkcie (obr. 7).

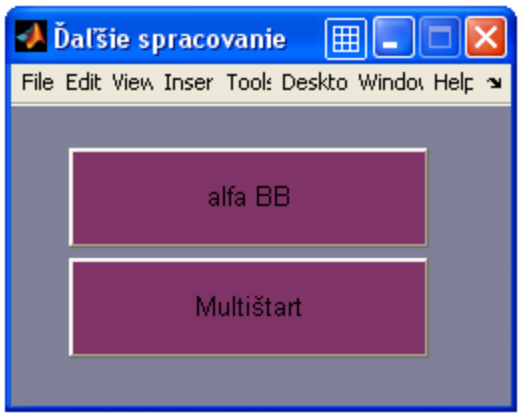

**Obr. 7 Okno pre voľbu optimalizačnej metódy jednorozmerovej funkcie** 

#### **2.2.1 Metóda multištart**

Zo stochastických metód je na riešenie problémov globálnej optimlizácie jednorozmernej úlohy vybraná metóda multištart. Po kliknutí na tlačidlo "Multištart" sa zobrazí okno, v ktorom sa zadáva počet spustení NLP algoritmu pre hľadanie lokálneho minima. Hodnota "počtu spustení multištartu" určuje počet náhodných čísel v okolí, ktorých hľadáme minimálnu hodnotu. Pretože metóda multištart patrí medzi náhodné metódy, nie je nájdenie globálneho optima zaučené.

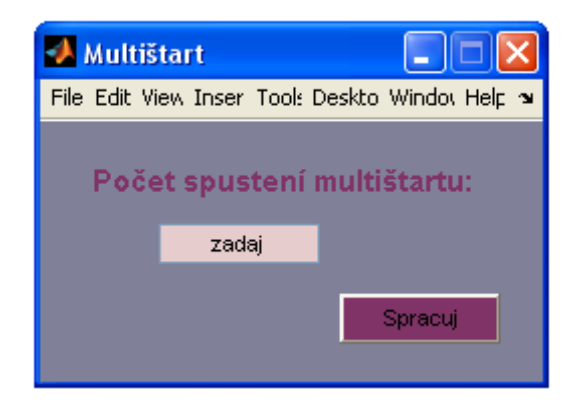

**Obr. 8 Okno pre voľbu počtu spustení multištartu pri jednorozmerovej optimalizácii** 

Po vyplnení dochádza k spracovaní zadaných údajov pomocou zvolenej metódy multištart. Po tomto spracovaní sa zobrazí okno grafického užívateľského rozhrania s požadovanými údajmi a to minimálna hodnota funkcie a optimálna hodnota optimalizovanej premennej (obr. 9).

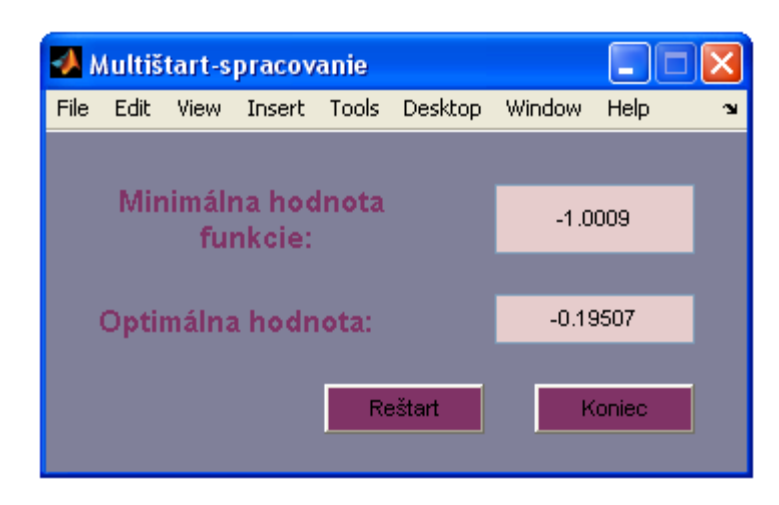

**Obr. 9 Okno pre zobrazenie požadovaných údajov získaných pomocou metódy multištart pri jednorozmerovej optimalizácii** 

Ak je toto zistenie považované za dostatočné a správne je možné ukončiť prácu s grafickým užívateľským rozhraním kliknutím na tlačidlo *"Koniec"*. Ak chce užívateľ overiť správnosť údajov inou metódou, alebo zadať inú funkciu klikne na tlačidlo *"Reštart"*, ktoré dá možnosť vybrať miesto v grafickom užívateľskom rozhraní, na ktoré sa chce užívateľ vrátiť.

#### **2.2.2 Priestorová metóda vetiev a hraníc (**α**BB)**

Ďalšou z možnosti riešenia jednorozmerovej optimalizácie je priestorová metóda vetiev a hraníc. Daná metóda je vybraná s pomedzi deterministických metód. Po kliknutí na tlačidlo "alfaBB" sa otvorí okno grafického užívateľského rozhrania, v ktorom je zadávaná presnosť s akou sa získa minimálnu hodnotu funkcie.

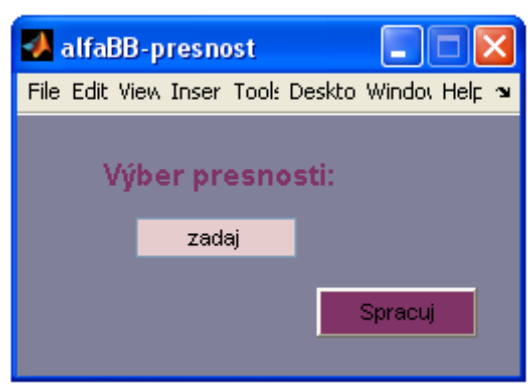

**Obr.10 Okno pre voľbu presnosti získania globálneho optima jednorozmerovej funkcie** 

Vyplnením tohto údaju a následným vybraním tlačidla *,,Spracuj"* sa údaje spracujú pomocou priestorovej metódy vetiev a hraníc a tiež sa otvorí okno s možnosťou výberu zobrazenia riešenia globálneho problému (obr. 11). Je možné zobraziť len požadované údaje v okne grafického užívateľského rozhrania, alebo zobrazenie celého riešenia α*BB* algoritmu pomocou grafov a následné zobrazenie výsledných údajov v okne grafického užívateľského rozhrania.

Pri grafickej ukážke práce algoritmu α*BB* je potrebné vždy po zobrazení nového grafu kliknúť na klávesu *Enter*. Požadované údaje získané už spomínanou metódou sa zobrazia v okne grafického užívateľského rozhrania. Získa sa minimálna hodnota funkcie a taktiež optimálna hodnota optimalizovanej premennej (obr. 12).

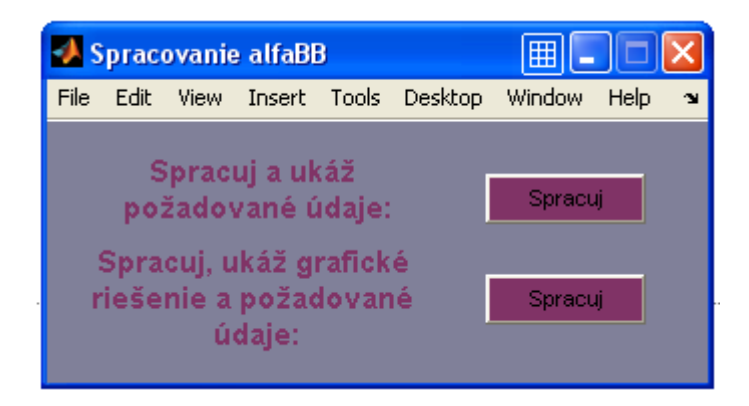

**Obr. 11 Okno pre výber zobrazenia údajov pri metóde** α**BB pri jednorozmerovej optimalizácii** 

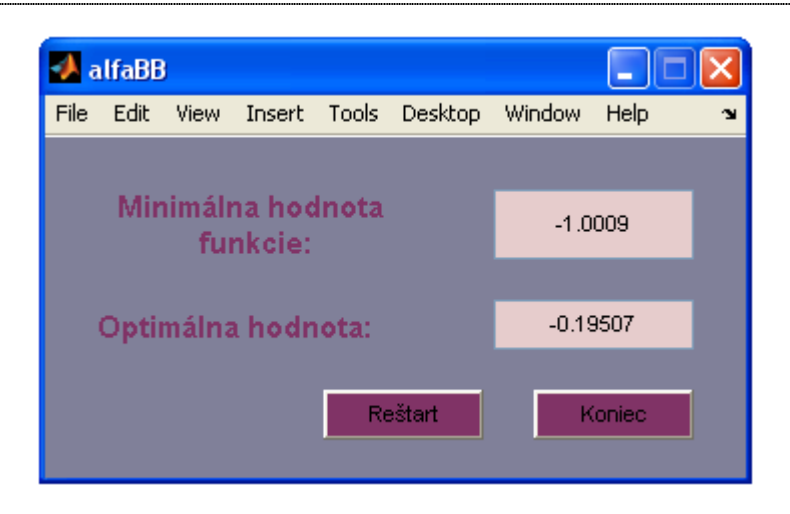

**Obr. 12 Okno pre zobrazenie požadovaných údajov získaných pomocou metódy** α**BB pri jednorozmerovej funkcii** 

 Aj pri danej metóde je možné ukončiť prácu s grafickým užívateľským rozhraním kliknutím na tlačidlo *"Koniec"*, alebo kliknutím na tlačidlo *"Reštart"* zobraziť výber ako v predchádzajúcich prípadoch (obr. 5).

### **2.2.3 Použitie grafického užívateľského rozhrania pri hľadaní globálneho optima jednorozmerovej konvexnej funkcii bez obmedzení**

Pomocou grafického užívateľského rozhrania je možné riešiť rôzne druhy jednorozmerových nekonvexných optimalizačných problémov. Na ukážku práce s grafickým užívateľským rozhraním je použitý jednorozmerový nekonvexný problém, ktorý nadobúda tvar (daný príklad sa nachádza v [6] ):

$$
\min J(x) = x^2 + 0.2x + \cos(14.5x - 0.3) \tag{2.2}
$$

kde *x* je z intervalu *[-5, 5]*.

Prvým krokom je výber vloženia údajov do grafického užívateľského rozhrania. Údaje sú vložené priamo, nebude sa v tomto prípade pracovať so súborom.

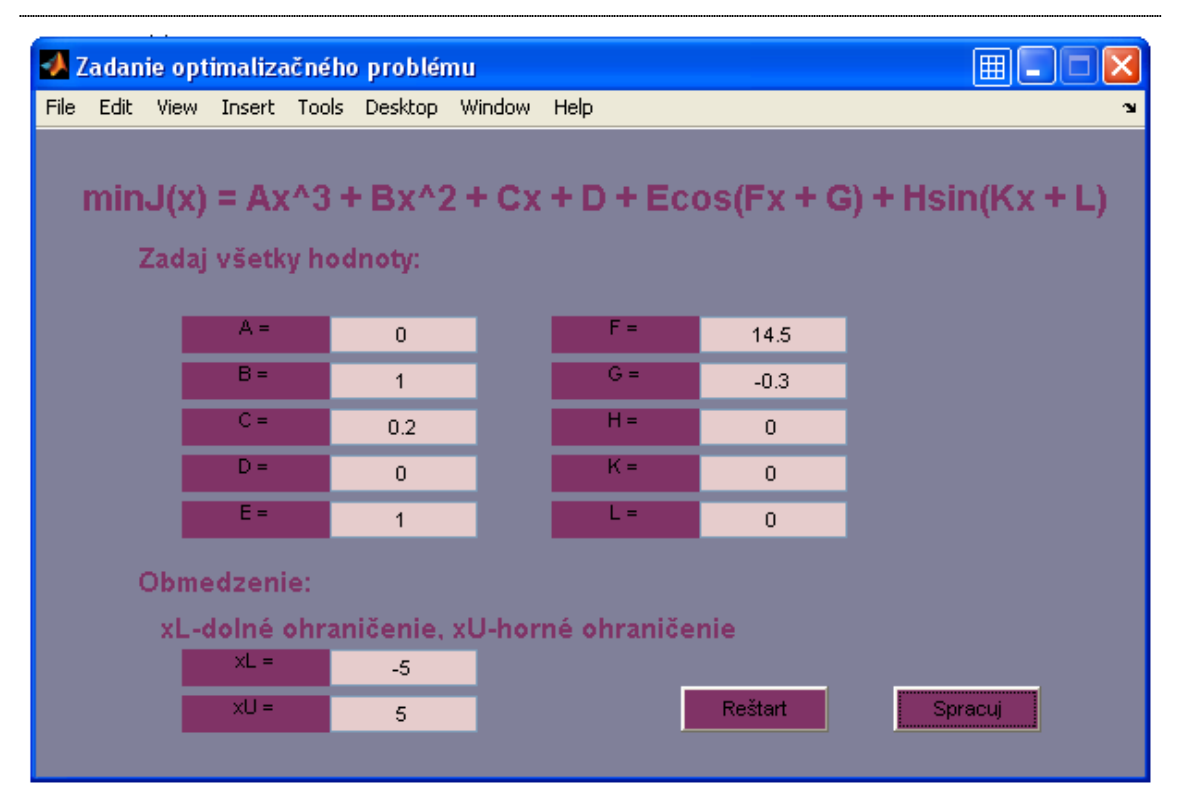

**Obr. 13 Okno pre priame zadanie účelovej jednorozmerovej funkcie konkrétneho problému** 

Tlačidlom *,,Spracuj"* je vykreslený graf (obr. 14) a vyberá sa metóda riešenia nekonvexnej úlohy (obr. 7). Úloha je najskôr riešená priestorovou metódou vetiev a hraníc a potom metódou multištart.

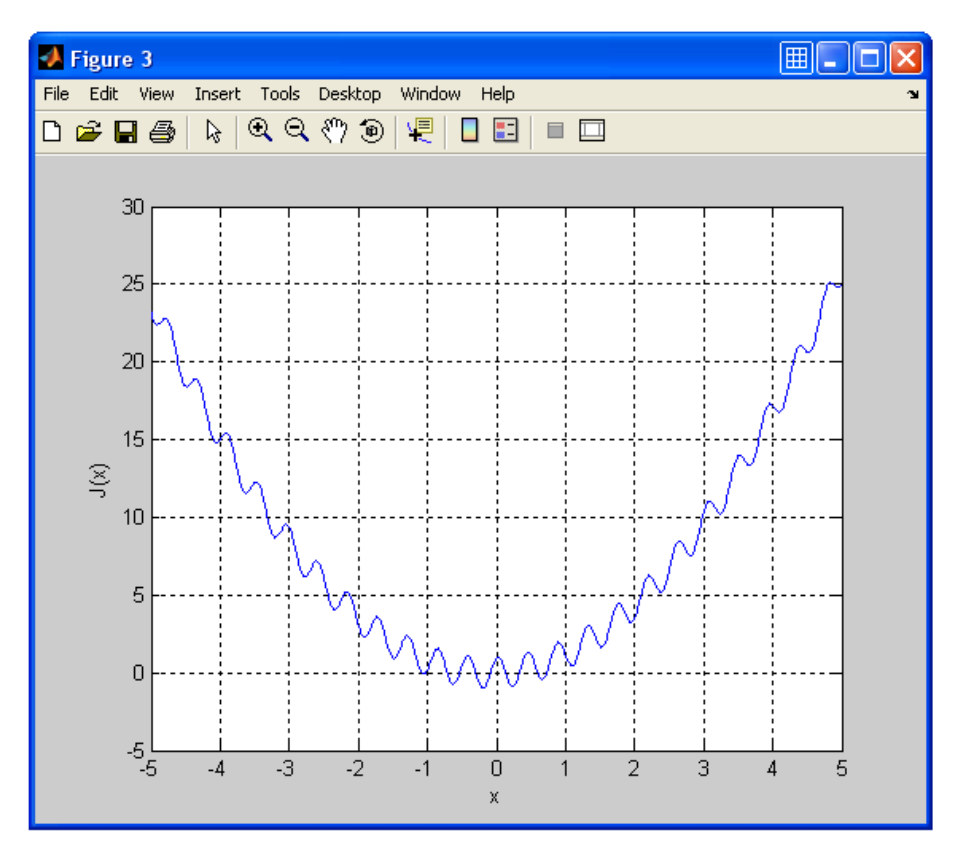

**Obr. 14 Graf účelovej funkcie** 

Pri priestorovej metóde vetiev a hraníc je zadaná maximálna hodnota, v ktorej sa podhodnotiteľ odlišuje od pôvodnej účelovej funkcie. Daná hodnota sa rovná 0,001 (obr. 15).

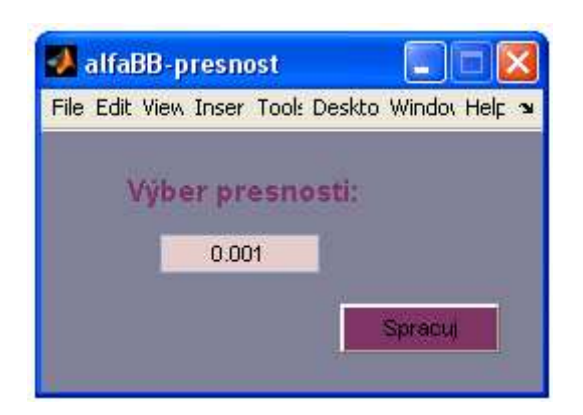

**Obr. 15 Okno s voľbou presnosti získania globálneho optima jednorozmerovej funkcie** 

Po kliknutí na tlačidlo*,,Spracuj"* je výber medzi zobrazením údajov. Výberom je riešenie priestorovej metódy vetiev a hraníc s ukážkou algoritmu α*BB* a následné zobrazenie okna grafického užívateľského rozhrania s minimálnou hodnotou riešenej funkcie a optimálnou hodnotou optimalizovanej premennej.

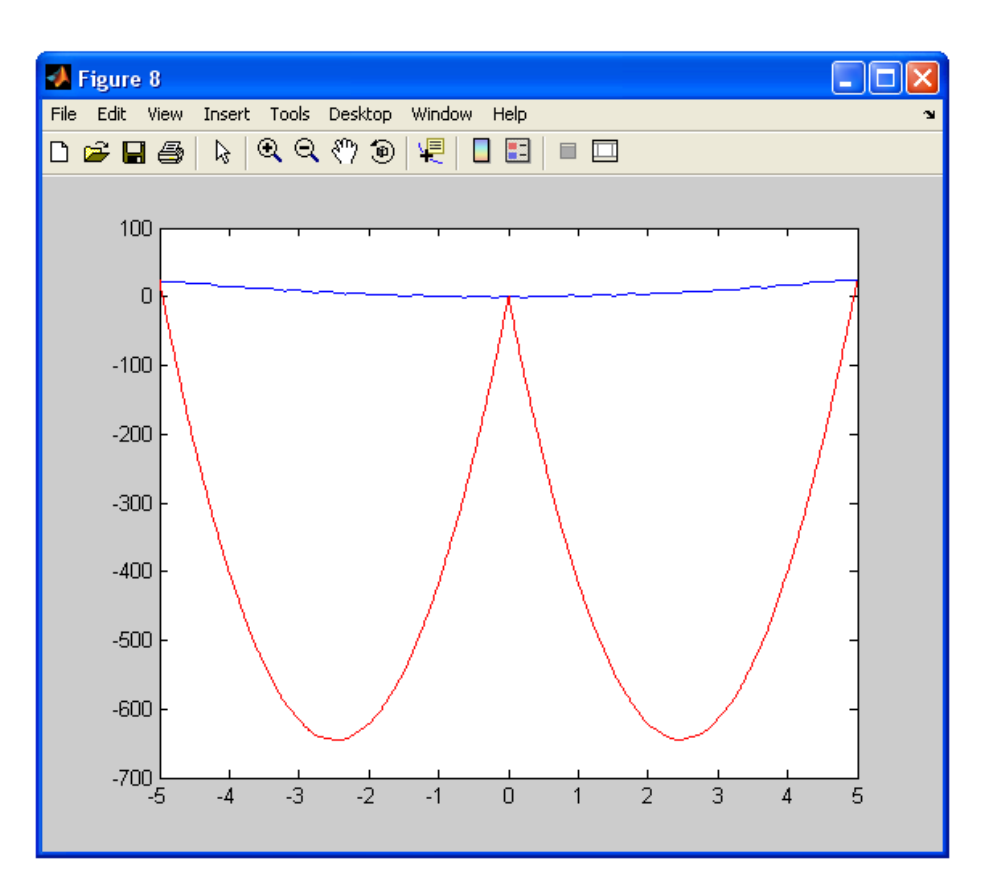

**Obr. 16 Graf účelovej funkcie so zobrazením podhodnotiteľov** 

Algoritmus α*BB* je zobrazený v obr. 16 až obr. 19. Modrá krivka je naša účelová funkcia a červené krivky sú podhodnotitele. Je možné vidieť ako sa postupne na základe algoritmu α*BB* vyčleňujú intervali, na ktorých sa určite globálne optimum nenachádza. V obr. 19 je už viditeľné riešenie. Tiež je otvorené okno grafického užívateľského rozhrania s minimálnou hodnotou funkcie, ktorá je -1,0009 a optimálnou hodnotou optimalizovanej premennej, ktorá je -0,19507 (obr. 20).

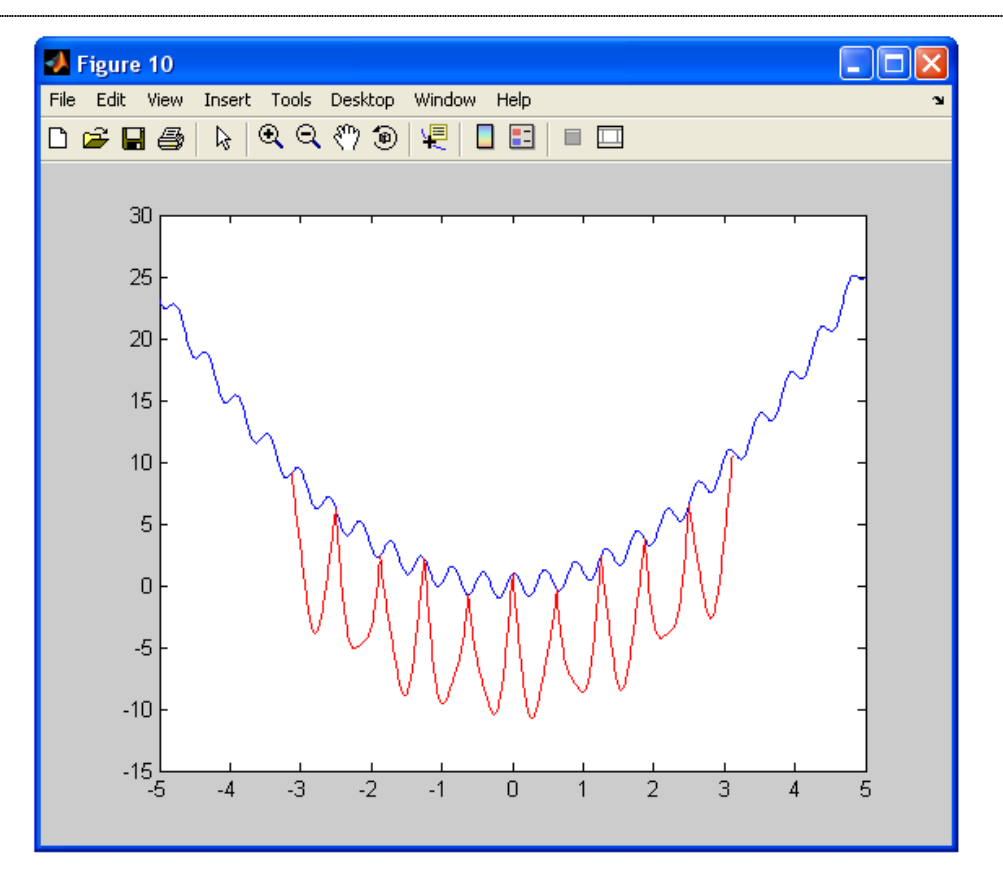

**Obr. 17 Graf účelovej funkcie so zobrazením podhodnotiteľov pri eliminácii nevhodných intervalov** 

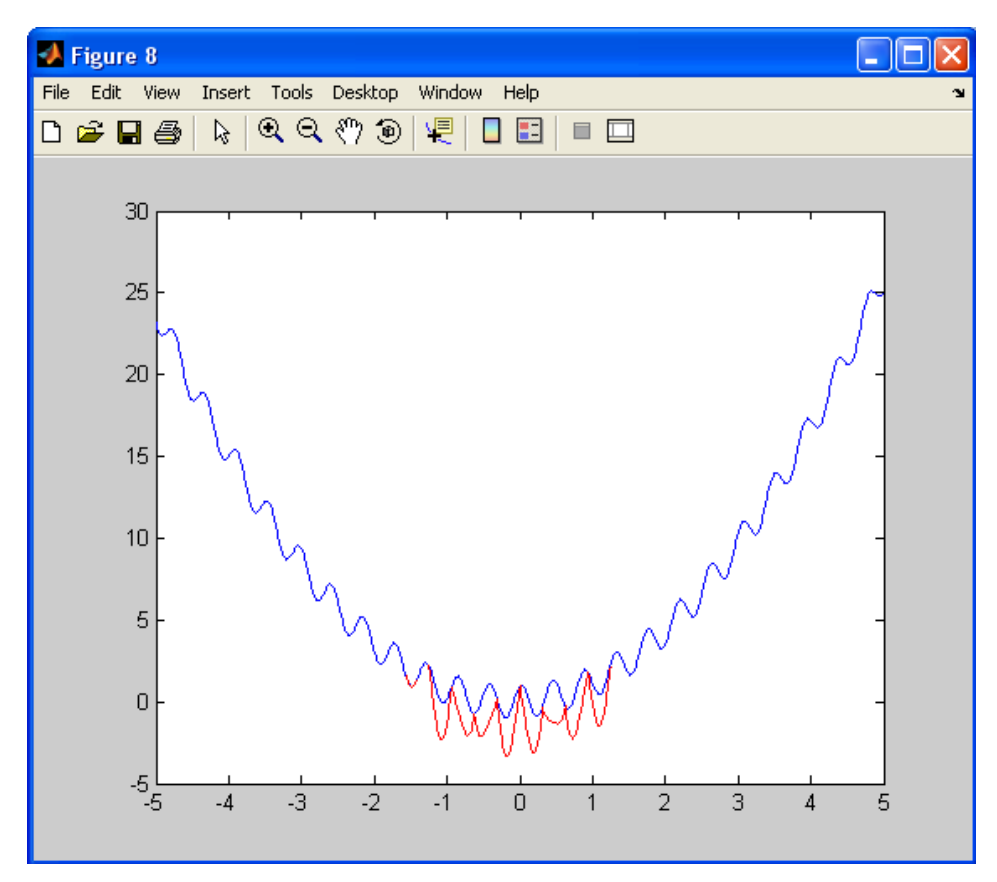

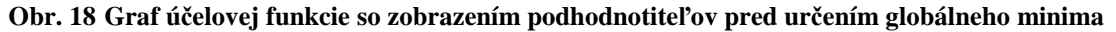

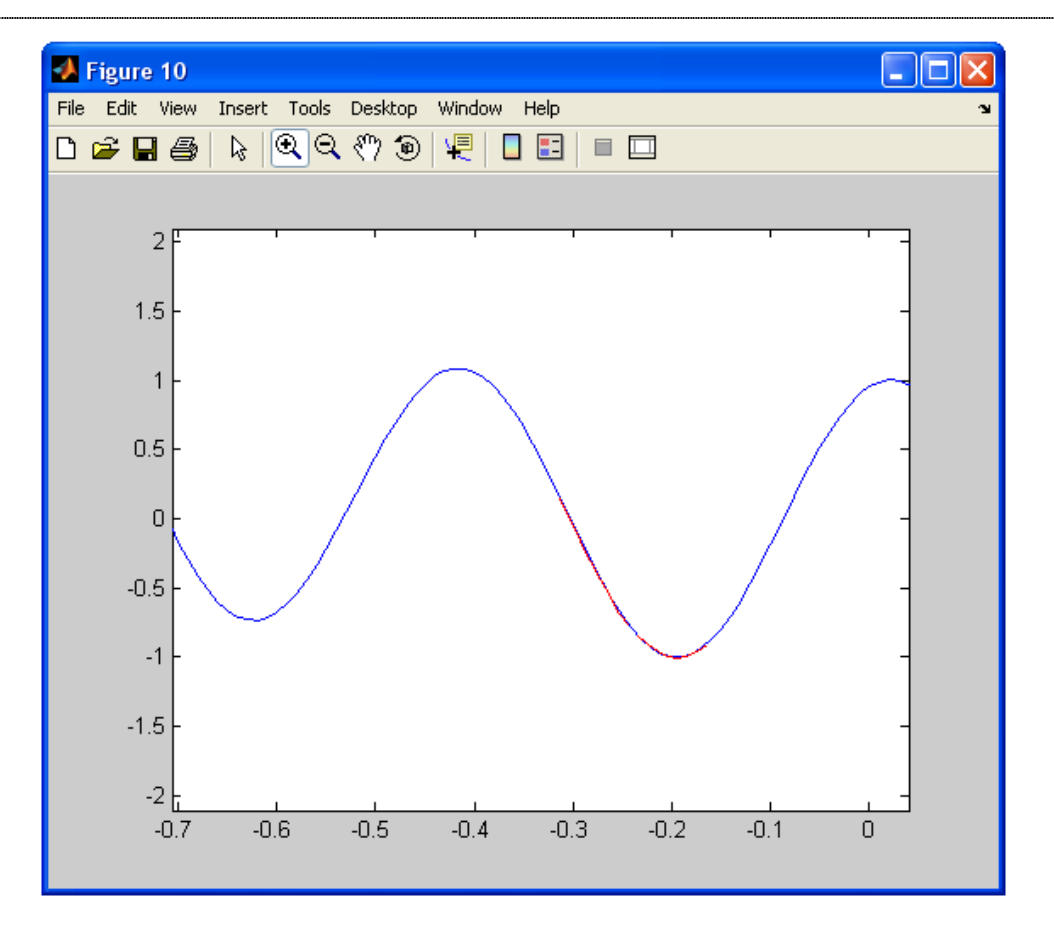

**Obr. 19 Graf účelovej funkcie so zobrazením podhodnotiteľa s určeným globálneho minima** 

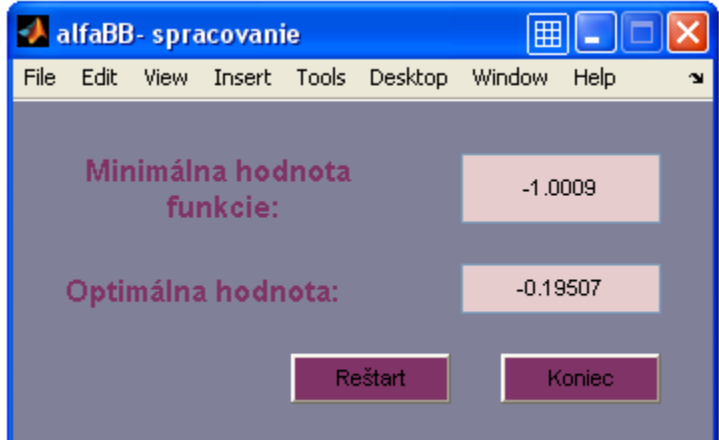

**Obr.20 Okno so zobrazením požadovaných údajov získaných pomocou metódy** α**BB pri konkrétnej optimalizácii** 

V tomto prípade, kde sa pokračuje v riešení ďalšou metódou, je vhodné použiť tlačidlo "Reštart". Po zadaní údajov je zvolený počet spustení multištartu a následne sa hľadá minimálna hodnota účelovej funkcie. Zvolený počet spustení multištartu je 100.

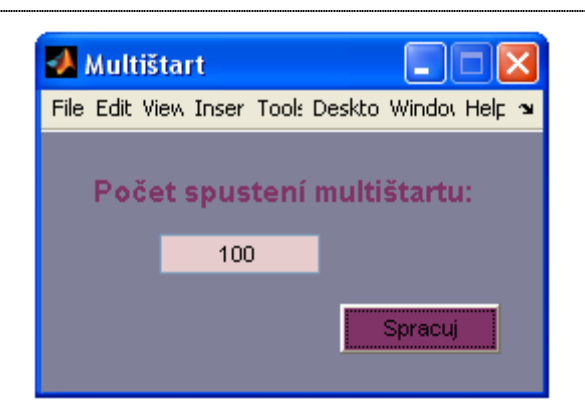

**Obr. 21 Okno s voľbou počtu spustení multištartu pri konkrétnej funkcii** 

V danom prípade nie je možné zobraziť grafické riešenie pomocou metódy multištart, ale otvorí sa okno grafického užívateľského rozhrania, v ktorom sa zobrazia požadované údaje (minimálna hodnota funkcie je -1,0009 a optimálna hodnota optimalizovanej premennej je -0,19507, obr. 22).

Pri použití priestorovej metódy vetiev a hraníc a tiež pri použití metódy multištart sa hodnoty požadovaných údajov zhodovali s hodnotami v použitej literatúre. V tomto prípade použitie oboch metód je vhodné a oba výsledky sú správne.

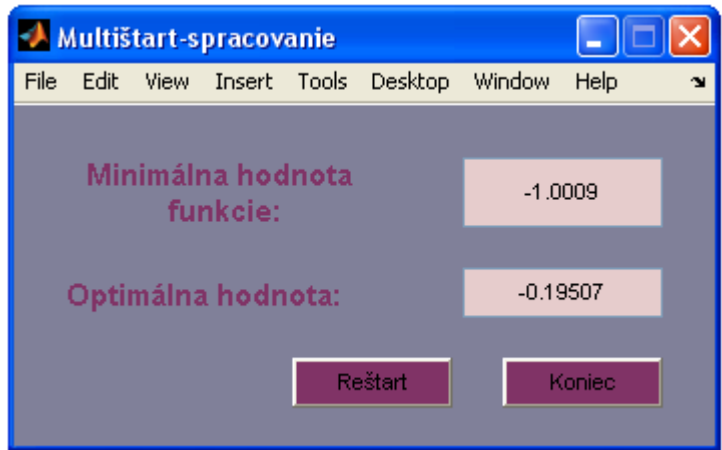

**Obr. 22 Okno pre zobrazenie požadovaných údajov získaných pomocou metódy multištart pri konkrétnej funkcii** 

### **2.3 Riešenie viacrozmerovej nekonvexnej optimalizácie s obmedzeniami**

V práci je možné zadať dvojrozmerovú funkciu s obmedzeniami, ktorej účelová funkcia má tvar:

$$
J(x) = Ax_1 + Bx_2 + Cx_1x_2 + D + Ex_1^2 + Fx_1^2
$$
\n(2.3a)

kde *A, B, C, D, E, F* sú hodnoty volené užívateľom.

Obmedzenia účelovej funkcie nadobúdajú tvar:

$$
a_i x_1 + b_i x_2 + c_i x_1 x_2 + d_i + e_i x_1^2 + f_i x_1^2 \le 0
$$
\n(2.3b)

kde *ai, bi, ci, di, ei, fi* sú hodnoty volené užívateľom a *i* určuje počet obmedzení.

V práci je možné zadať maximálne pätnásť obmedzení.

Obmedzenia optimalizovaných premenných:

$$
x_1^L \le x_1 \le x_1^U \tag{2.3c}
$$

$$
x_2^L \le x_2 \le x_2^L \tag{2.3d}
$$

Údaje o dvojrozmernej funkcii a tiež aj o obmedzeniach je možné zadať do okna grafického užívateľského rozhrania, ale aj načítať zo súboru.

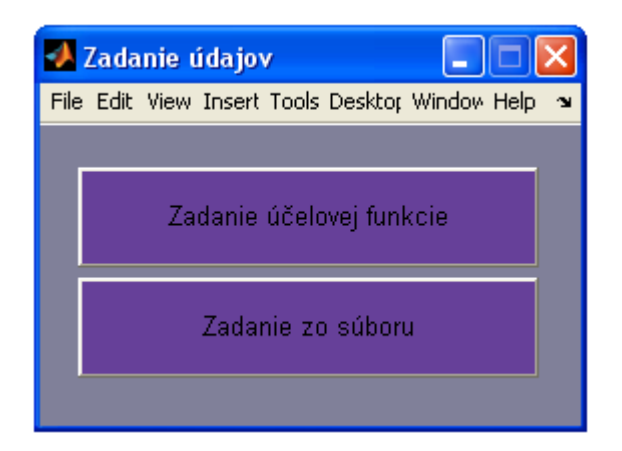

**Obr. 23 Okno pre voľbu zadania viacrozmerovej funkcie** 

Do okna grafického užívateľského rozhrania je zadaná účelová funkcia, obmedzenia účelovej funkcie a obmedzenia optimalizovaných veličín.

| Zadanie funkcie a obmedzení<br>File Edit View Insert Tools Desktop Window |        |                        | Help           |                    |              |                            |                |               |                         | $\lfloor . \rfloor$ $\sqcap$ $\times$ |
|---------------------------------------------------------------------------|--------|------------------------|----------------|--------------------|--------------|----------------------------|----------------|---------------|-------------------------|---------------------------------------|
|                                                                           |        |                        |                |                    |              |                            |                |               |                         |                                       |
| Zadaj učelovu funkciu:                                                    |        |                        |                |                    |              |                            |                |               |                         |                                       |
| $minJ(x) =$                                                               | 0      | $x1 +$                 | $\overline{0}$ | $x2 +$<br>$\sigma$ |              | $x1x2 + 0$ $x1^2 +$        |                |               |                         | $x2^2 + 0$                            |
|                                                                           | zadaj  | $\leq$ x1 $\leq$ =     | zadaj          |                    | zadaj        | $\epsilon = x2 \epsilon =$ |                | zadaj         |                         |                                       |
| Zadaj obmedzenia (maximálny počet 15):                                    |        |                        |                |                    |              |                            |                |               |                         |                                       |
| $\mathbf{0}$                                                              | $x1 +$ | $x2 +$<br>$\mathbf 0$  | $\mathbf 0$    | $x1x2 +$           | $\mathbf 0$  | $x1^2 +$                   | $\mathbf 0$    | $x2^2$ +      | $\mathbf{0}$            | $\leq 0$                              |
| $\mathbf{0}$                                                              | $x1 +$ | $x2 +$<br>$\sigma$     | $\mathbf{0}$   | $x1x2 +$           | $\circ$      | $x1^2 +$                   | $\Omega$       | $x2^2 +$      | $\mathbf{0}$            | $\leq 0$                              |
| $\mathbf{0}$                                                              | $x1 +$ | $x2 +$<br>$\mathbf 0$  | o              | $x1x2 +$           | $\mathbf 0$  | $x1^{n}2 +$                | $\overline{0}$ | $x2^2 +$      | $\alpha$                | $\leq 0$                              |
| $\mathbf{0}$                                                              | $x1 +$ | $x2 +$<br>$\mathbf 0$  | $\mathbf{0}$   | $x1x2 +$           | $\Omega$     | $x1^{n}2 +$                | $\mathbf{0}$   | $x2^2 +$      | $\mathbf{0}$            | $\leq 0$                              |
| $\overline{0}$                                                            | $x1 +$ | $x2 +$<br>0            | 0              | $x1x2 +$           | $\mathbf{0}$ | $x1^{n}2 +$                | $\mathbf{0}$   | $x2^{n}2 +$   | 0                       | $= 0$                                 |
| $\overline{0}$                                                            | $x1 +$ | $x2 +$<br>$\Omega$     | $\sigma$       | $x1x2 +$           | $\mathbf{0}$ | $x1^2 +$                   | $\mathbf{0}$   | $x2^2 +$      | $\mathbf{0}$            | $= 0$                                 |
| $\mathbf 0$                                                               | $x1 +$ | $x2 +$<br>$\mathbf{0}$ | $\overline{0}$ | $x1x2 +$           | $\mathbf 0$  | $x1^{n}2 +$                | $\overline{0}$ | $x2^2 +$      | $\overline{0}$          | $\leq 0$                              |
| $\mathbf{0}$                                                              | $x1 +$ | $x2 +$<br>$\Omega$     | $\mathbf{0}$   | $x1x2 +$           | $\mathbf{0}$ | $x1^{12}$                  | $\Omega$       | $x^{2^{n}2+}$ | $\mathbf{0}$            | $\leq 0$                              |
| $\overline{0}$                                                            | $x1 +$ | $x2 +$<br>0            | O.             | $x1x2 +$           | $\mathbf 0$  | $x1^{n}2 +$                | $\mathbf 0$    | $x2^{n}2 +$   | 0                       | $= 0$                                 |
| $\mathbf{0}$                                                              | $x1 +$ | $x2 +$<br>$\mathbf 0$  | $\mathbf{0}$   | $x1x2 +$           | $\bf{0}$     | $x1^2 +$                   | $\,0\,$        | $x2^2 +$      | $\mathbf{0}$            | $\leq 0$                              |
| $\overline{0}$                                                            | $x1 +$ | $x2 +$<br>$\mathbf{0}$ | 0              | $x1x2 +$           | $\mathbf 0$  | $x1^{n}2 +$                | $\mathbf 0$    | $x2^{n}2 +$   | $\mathbf{0}$            | $\leq 0$                              |
| $\mathbf{0}$                                                              | $x1 +$ | $x2 +$<br>$\mathbf{0}$ | $\mathbf{0}$   | $x1x2 +$           | $\mathbf{0}$ | $x1^{n}2 +$                | $\mathbf{0}$   | $x2^2 +$      | $\mathbf{0}$            | $\leq$ $=$ 0                          |
| 0                                                                         | $x1 +$ | $x2 +$<br>0            | 0              | $x1x2 +$           | 0            | $x1^{n}2 +$                | 0              | $x2^{n}2 +$   | 0                       | $\leq 0$                              |
| $\mathbf{0}$                                                              | $x1 +$ | $x2 +$<br>$\mathbf{0}$ | $\sigma$       | $x1x2 +$           | $\mathbf 0$  | $x1/2 +$                   | $\mathbf{0}$   | $x2^2 +$      | $\mathbf{0}$            | $\Leftarrow$ 0                        |
| $\mathbf{0}$                                                              | $x1 +$ | 0<br>$x2 +$            | $\mathbf 0$    | $x1x2 +$           | $\mathbf 0$  | $x1^{n}2 +$                | $\alpha$       | $x2^2 +$      | $\overline{\mathbf{0}}$ | $\leq 0$                              |
|                                                                           |        |                        |                |                    |              |                            |                |               | Restart                 | <b>Spracuj</b>                        |

**Obr. 24 Okno pre priame zadanie viacrozmerovej účelovej funkcie** 

Po zadaní všetkých údajov a kliknutí na tlačidlo *,,Spracuj"* je možné pokračovať v hľadaní globálneho optima funkcie pri splnených obmedzeniach a ohraničeniach.

Aj v danom prípade je možnosť opravenia, alebo zmenenia, či už funkcie, alebo obmedzení pomocou tlačidla *,,Reštart"*. Pomocou reštartovania je možné vrátiť sa k základnému oknu grafického užívateľského rozhrania (obr. 2), alebo na možnosť výberu zadania funkcie (obr. 23).

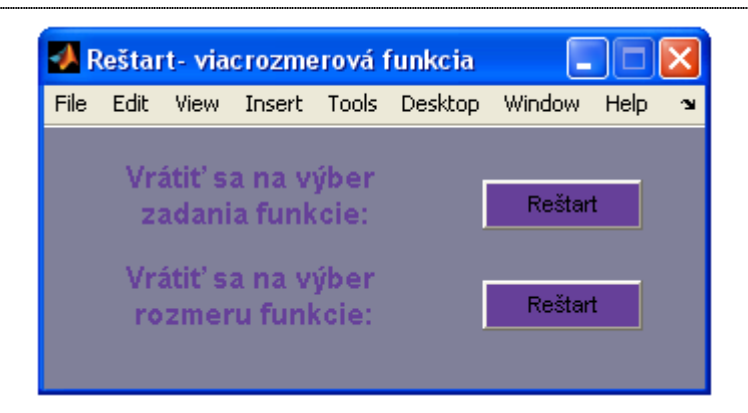

**Obr. 25 Okno pre výber z možností reštartu pri viacrozmerovej optimalizácii** 

Ak je potrebné riešiť optimalizačný problém oboma metódami, alebo sa k jeho zadaniu chceme neskôr vrátiť je možné uložiť funkciu aj s obmedzeniami do súboru. Údaje sa načítajú zavolaním daného súboru, ktorý musí mať určitú formu. Táto forma je ukázaná v súbore s názvom *viacroz\_vzorovy\_subor*. Návod na presné uloženie súboru je v okne grafického užívateľského rozhrania (obr. 25).

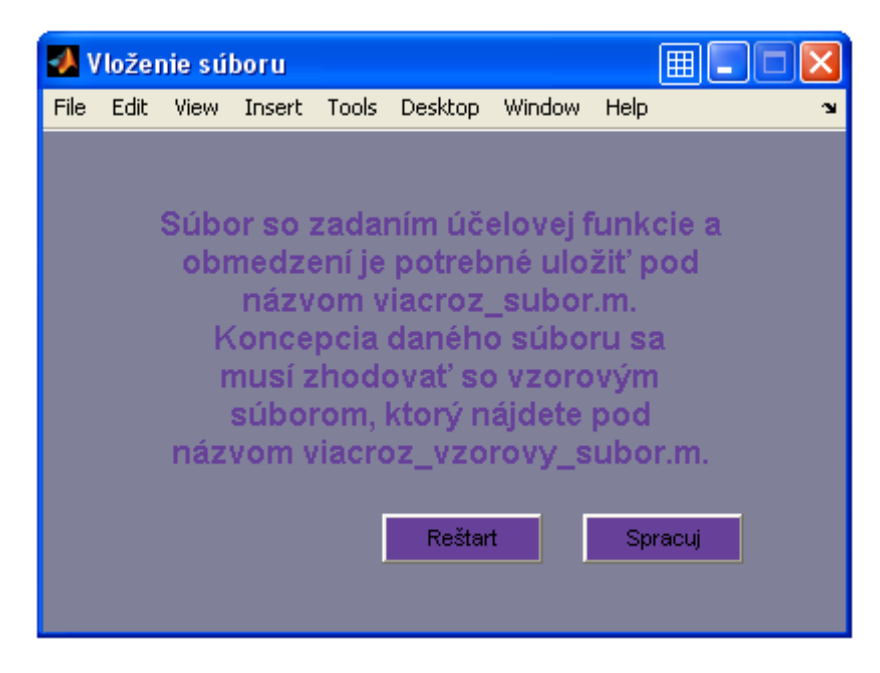

**Obr. 26 Okno pre zadanie viacrozmerovej účelovej funkcie zo súboru** 

Aj tu pokračujeme cez tlačidlo *,,Spracuj"*. Tiež sa môžeme vrátiť k výberu zadania funkcie, alebo k základnému oknu grafického užívateľského rozhrania cez tlačidlo *,,Reštart"* (obr.25).

Pod spracovaním sa rozumie výber metódy riešenia. Vybraná stochastická metóda, ktorá je v práci použitá na riešenie problémov globálnej optimalizácie viacrozmerovej úlohy je metóda multištart. Z deterministických metód na riešenie problémov globálnej optimalizácie viacrozmerovej úlohy bola vybraná metóda vetiev a hraníc. Metódu možno vybrať kliknutím na príslušné tlačidlo.

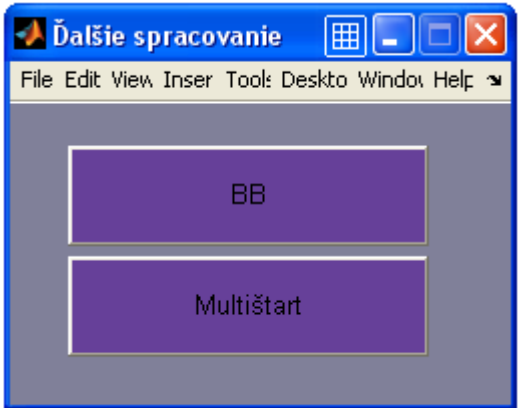

**Obr. 27 Okno pre voľbu optimalizačnej metódy pri viacrozmerovej optimalizácii** 

#### **2.3.1 Metóda multištart**

Stochastické metódy možno definovať ako náhodné metódy a teda aj pri metóde multištart nie je zaručené nájdenie globálneho optima. Tak ako pri jednorozmerovej funkcii aj tu sa zadáva "počet spustení multištartu", čím sa určuje počet náhodných čísel v okolí, ktorých hľadáme minimálnu hodnotu.

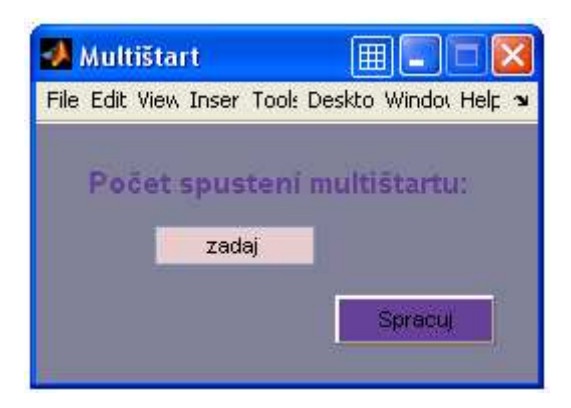

**Obr. 28 Okno pre voľbu počtu spustení multištartu pri viacrozmerovej optimalizácii** 

Po vyplnení a kliknutí na tlačidlo *,,Spracuj"* dochádza k spracovaní údajov a následnému zobrazeniu okna grafického užívateľského rozhrania s údajmi o minimálnej hodnote funkcie a optimálnych hodnotách optimalizovaných premenných.

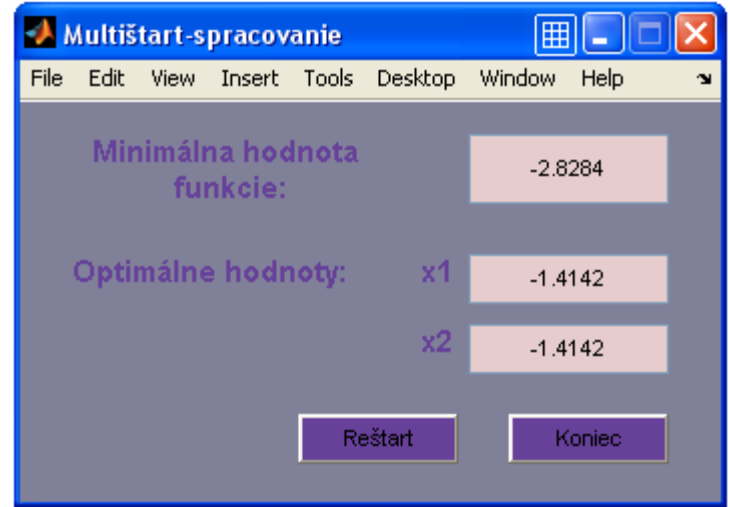

**Obr.29 Okno pre zobrazenie požadovaných údajov získaných pomocou metódy multištart pri viacrozmerovej optimalizácii** 

Ukončiť prácu s grafickým užívateľským rozhraním je možné pomocou tlačidla "Koniec". Pokračovanie v práci zadaním novej funkcie, alebo akejkoľvek zmeny riešeného optimalizačného problému umožňuje tlačidlo *,,Reštart"*. Kliknutím na tlačidlo sa zobrazí okno grafického užívateľského rozhrania, v ktorom je možnosť výberu do akej časti grafického užívateľského rozhrania sa chce užívateľ vrátiť (obr. 25).

#### **2.3.2 Metóda vetiev a hraníc (BB)**

Na rozdiel od jednorozmerovej funkcii riešenie daných problémov prebieha pomocou deterministickej metódy vetiev a hraníc, nie jej rozšírením teda priestorovou metódou vetiev a hraníc.

Ak je vybraná daná metóda kliknutím na tlačidlo *"BB"* sa zobrazí okno grafického užívateľského rozhrania s možnosťou zadať presnosť, s ktorou bude získané globálne optimum. Presnosť určuje maximálnu hodnotu, s ktorou sa bude podhodnotiteľ líšiť od pôvodnej funkcie.

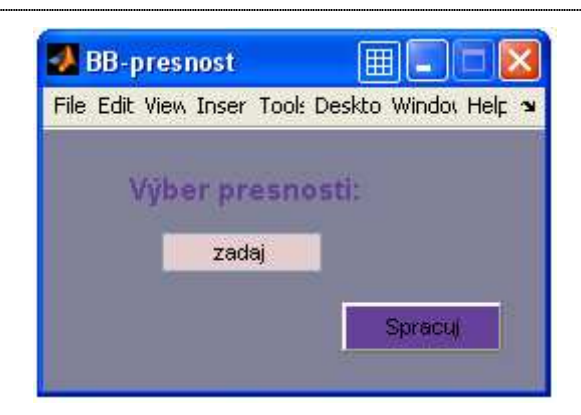

**Obr. 30 Okno pre voľbu presnosti získania globálneho optima viacrozmerovej funkcie** 

Vyplnením a kliknutím na tlačidlo "*Spracuj"* sa údaje spracujú metódou vetiev a hraníc. Zobrazenie požadovaných údajov je umožnený pomocou grafického užívateľského rozhrania. Zobrazia sa minimálna hodnota funkcie a optimálne hodnoty optimalizovaných premenných (obr. 31).

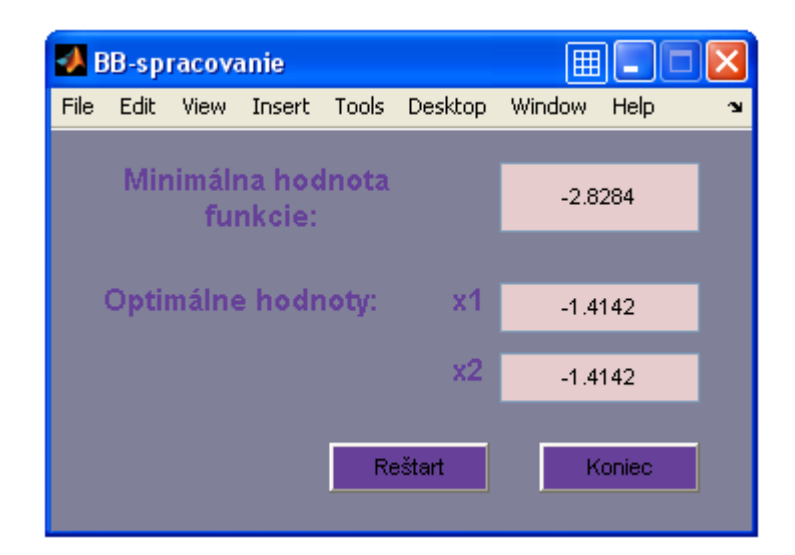

**Obr. 31 Okno pre zobrazenie požadovaných údajov získaných pomocou metódy BB** 

Aj tu je práca ukončená tlačidlom "Koniec" a pokračovať je možné kliknutím na tlačidlo *,,Reštart"*.

### **2.3.3 Použitie grafického užívateľského rozhrania pri hľadaní globálneho optima viacrozmerovej nekonvexnej funkcii s obmedzeniami**

Grafické užívateľské rozhranie rieši aj rôzne druhy viacrozmerných nekonvexných funkcií.

Na ukázanie práce s grafickým užívateľským rozhraním je vybraná dvojrozmerná funkcia so zadaním štyroch obmedzení účelovej funkcie a pravdaže so zadaním obmedzení premenných (príklad so zadaním funkcie sa nachádza v [7]). Tvar funkcie:

$$
\min J(x) = x_1 + x_2 \tag{2.4a}
$$

Tvar obmedzení:

$$
x_1^2 + x_2^2 \le 4 \tag{2.4b}
$$

$$
-x_1^2 - x_2^2 \le -1 \tag{2.4c}
$$

$$
x_1 - x_2 \le 1 \tag{2.4d}
$$

$$
-x_1 + x_2 \le 1 \tag{2.4e}
$$

$$
-2 \le x_1, x_2 \le 2 \tag{2.4f}
$$

Ďalej prebieha výber spôsobu zadania údajov do grafického užívateľského rozhrania. V danom prípade je vybraný spôsob pomocou uloženia a následného zavolania súboru. Tento spôsob je efektívnejší, keď chce užívateľ hľadať globálny extrém oboma metódami ako je to aj v tomto prípade.

Súbor má názov *viacroz\_subor* (príloha B) čo je uvedené v okne grafického užívateľského rozhrania, ktoré slúži ako návod na prácu so súborom (obr. 26). Taktiež musí mať aj špeciálny tvar, ktorý je uvedený vo vzorovom súbore s názvom *viacroz\_vzorovy\_subor*.

Nasledujúcou časťou je výber metódy hľadania minimálnej hodnoty danej funkcie so splnenými všetkými obmedzeniami.

Najskôr bude prebiehať riešenie pomocou metódy multištart. Tu je potrebné zadať počet spustení multištartu, ktorých bude v tomto prípade 50 (obr. 32).

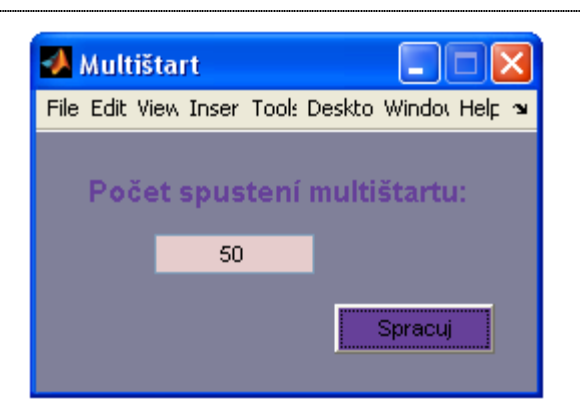

**Obr. 32 Okno s voľbou počtu spustení multištartu pri konkrétnej viacrozmerovej optimalizácii** 

 Po kliknutí na tlačidlo *,,Spracuj"* sa údaje spracujú a zobrazia v okne grafického užívateľského rozhrania. Získaná je minimálna hodnota funkcie, ktorá má hodnotu -2,8284 a optimálne hodnoty optimalizovaných premenných s výslednými hodnotami v tomto prípade rovnakými pre *x1* aj *x2*, ktorá sa rovnajú -1,4142.

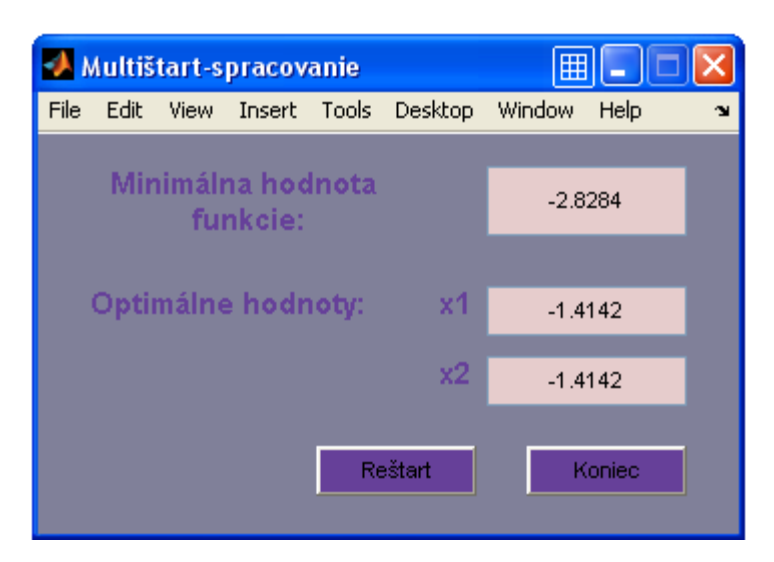

**Obr.33 Okno so zobrazením požadovaných údajov získaných pomocou metódy multištart pri konkrétnej viacrozmerovej optimalizácii** 

V danom prípade, keď užívateľ pokračuje v práci s grafickým užívateľským rozhraním je vhodné použiť tlačidlo *"Reštart"*. Tu je vybratý prechod na okno s voľbou zadania funkcie. Súbor je možné použiť aj v tomto prípade, pretože už je správne uložený a v správnom tvare.

Vybraním metódy vetiev a hraníc pokračujeme v zadaní maximálnej odchýlky podhodnotiteľa od pôvodnej funkcie a to je v tomto prípade 0,001 (obr. 34).

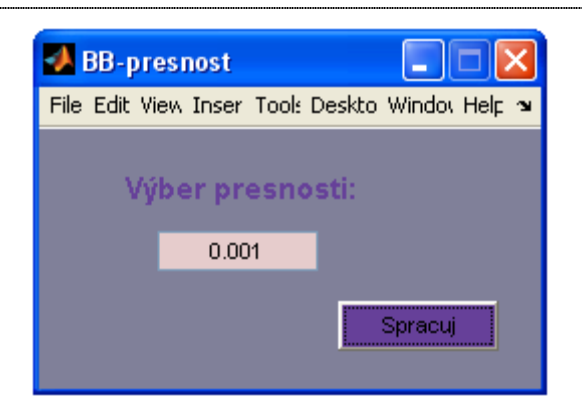

**Obr.34 Okno s voľbou presnosti získania globálneho optima pri konkrétnej viacrozmerovej optimalizácii** 

Po kliknutí na tlačidlo "Spracuj" sa zobrazí okno grafického užívateľského rozhrania s minimálnou hodnotou funkcie -2,8284 a optimálne hodnoty optimalizovaných premenných, ktoré sú v tomto prípade rovnaké s hodnotou -1,4142.

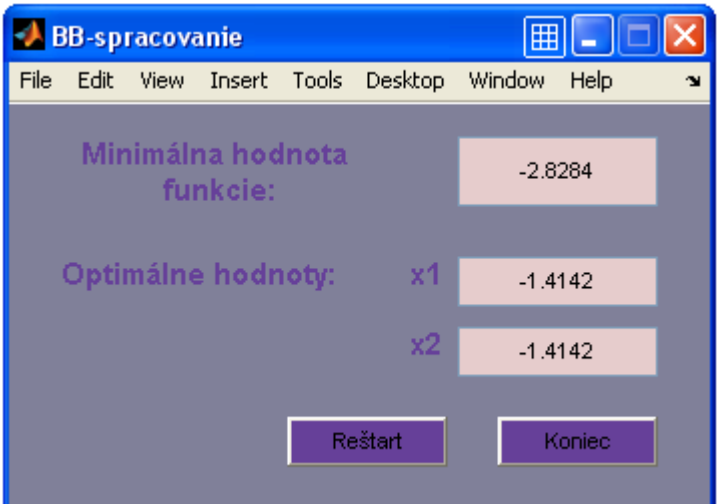

**Obr. 35 Okno so zobrazením požadovaných údajov získaných pomocou metódy BB pri konkrétnej viacrozmerovej optimalizácii** 

Aj tu je riešenie možné považovať za správne pri oboch metódach, pretože sa toto riešenie zhoduje s riešením nachádzajúcim sa v použitej literatúre.

### **Záver**

Práca je zameraná na tvorbu grafického užívateľského rozhrania na riešenie problémov globálnej optimalizácie. Optimalizačné problémy možno riešiť deterministickými a stochastickými metódami. Deterministické metódy, ktoré sú v práci použité na riešenie optimalizačných problémov sú metóda vetiev a hraníc (BB) a jej rozšírenie- priestorová metóda vetiev a hraníc (αBB). Stochastická metóda použitá na riešenie optimalizačných problémov je metóda multištart.

Nekonvexné funkcie môžu obsahovať rôzny počet premenných. V práci sa hľadá optimálna hodnota jednorozmerovej funkcie s obmedzeniami optimalizovaných premenných a viacrozmerová (dvojrozmerová) funkcia s obmedzeniami optimalizovaných premenných a s obmedzujúcimi podmienkami v tvare rovnosti a nerovnosti.

Vo vytvorenom grafickom užívateľskom rozhraní najskôr vyberieme rozmer funkcie, ktorej optimálne hodnoty hľadáme. Ďalej vyberáme z možností zadania účelovej funkcie a to zadanie priamo do okna grafického užívateľského rozhrania, alebo zadanie zo súboru. V ďalšom kroku si zvolíme metódu, ktorou globálny extrém budeme hľadať. Pri metóde multištartu zadávame počet štartovacích bodov v okolí, ktorých hľadáme globálne minimum. Pri metóde vetiev a hraníc (BB) a tiež pri priestorovej metóde vetiev a hraníc (αBB) zadáme presnosť, s ktorou získame minimum funkcie.

Pri všetkých metódach ako výsledok získame globálne optimum funkcie, teda globálne minimum a optimálnu hodnou optimalizovanej premennej.

Práca je venovaná hľadaniu globálneho extrému jednorozmernej funkcie bez obmedzení a dvojrozmernej funkcie s obmedzeniami. Jednou z možností rozšíriť prácu je hľadanie globálneho extrému trojrozmernej a viacrozmernej funkcie. Tiež by sa dalo v práci pokračovať aplikáciou ďalších metód globálnej optimalizácie na hľadanie globálnych extrémov.

### **Zoznam použitej literatúry**

- [1] Repčíková I.: *Úvod do globálnej optimalizácie*, Semestrálny projekt, Bratislava, 2009.
- [2] Černá, K.: *Tvorba GUI pre globálnu optimalizáciu*, Diplomový projekt, Bratislava, 2009.
- [3] Floudas C. A., Akrotirianakis I. G., Caratzoulas S., Meyer C. A., Kallrath J.: *Global optimization in 21st century: Advances and Challenges*, Computers and Chemical Engineering, 2005.
- [4] Floudas C. A., Gounaris C. E.: *A review of recent advances in global optimization*, Computers and Chemical Engineering, 2008.
- [5] Paulen R.: *Global Optimization of Processes,* Diploma work, KIRP FCHPT STU, Bratislava 2008
- [6] Čižniar M.: *Dynamic and Global Optimisation of Processes,* Minithesis, KIRP FCHPT STU, Bratislava 2007
- [7] M. Viswswaran V., Floudasť C.A.: *A Global optimization algorithm (GOP) for certain classes of nonconvex NLB –II application of theory and test problems*, Computers and Chemical Engineering, 1990.

## **Prílohy**

Príloha A: Priložené CD obsahuje programový systém s grafickým užívateľským rozhraním na riešenie problémov globálnej optimalizácie.

Príloha B: Súbor s údajmi o riešenej viacrozmernej nekonvexnej optimalizácii s obmedzeniami

```
problem=[1 1 0 0 0 0;...
    0 0 0 1 1 -4; \ldots0 \t0 \t0 \t-1 \t-1 \t1 \t...1 -1 0 0 0 -1...-1 1 0 0 0 -1;...
     0 0 0 0 0 0;...
     0 0 0 0 0 0;...
     0 0 0 0 0 0;...
     0 0 0 0 0 0;...
     0 0 0 0 0 0;...
     0 0 0 0 0 0;...
     0 0 0 0 0 0;...
     0 0 0 0 0 0;...
     0 0 0 0 0 0;...
     0 0 0 0 0 0;...
     0 0 0 0 0 0;...
     ]; 
xL1 = -2; xL2 = -2;xU1=2; xU2=2;
```